# Troubleshooting FY20 Graduation Reports

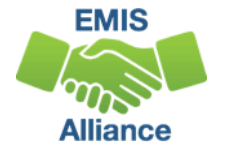

*The Ohio Department of Education funds development of EMIS training materials as part of the EMIS Alliance grant. There is an expectation that ITCs will utilize these materials in training provided to your districts. That said, there are restrictions on use of the EMIS Alliance materials as follows: Materials developed as part of the EMIS Alliance program must be provided at no cost to your training participants. If you utilize the EMIS Alliance training materials – in whole or in part – you must not charge participants a fee to attend the class where the materials are used. Likewise, you may not use the materials or any portion thereof in any event where a fee is charged to attend. Exceptions must be approved in writing by the Department of Education in advance of scheduling/promoting any event which may violate these restrictions.*

*Questions regarding appropriate use of EMIS Alliance materials, or requests for exception to the restrictions noted above, should be directed to Melissa Hennon [[Melissa.Hennon@education.ohio.gov\]](mailto:Melissa.Hennon@educatioin.ohio.gov).*

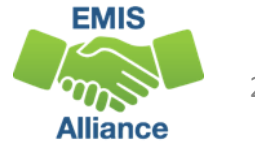

## **Overview**

- Graduation Reports
	- Generated using EMIS data reported by traditional districts, JVSDs, community schools, and STEM schools
	- Used to verify students have met graduation requirements as expected
	- Available to LEAs who report graduates through the Graduate Collection
- This presentation will focus on troubleshooting the reports to verify graduation data

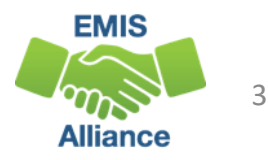

## **Outline**

- FY20 Graduation Requirements
- Grad Cohort Year Status Reports
- Grad Issues Please Review Report
- Graduation Gen Issues Reports
- Newly Assigned to Grad Cohort Report
- Graduation Cohort Pathway Reports VLOOKUP
- Graduation Cohort Pathway Reports

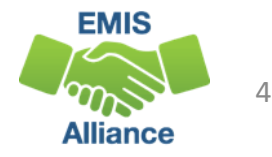

#### FY20 Graduation Requirements

- Due to the coronavirus-related school building closure, flexibility was provided in meeting graduation requirements
- This flexibility applies to
	- Students who had not completed requirements for a high school diploma and were enrolled in  $12<sup>th</sup>$  grade in the 2019-2020 school year OR
	- Students who were on track to graduate in 2019-2020 (as determined by the school) regardless of the graduation cohort in which the student was included
		- This includes prior year cohort students who were on track to graduate in 2019-2020
		- This includes future cohort students who were on track to graduate in 2019-2020

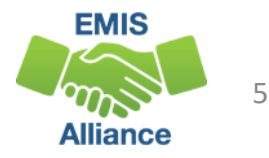

## Complete Courses

Students must meet state minimum requirement of 20 credits\*

• Districts may require more credits to graduate

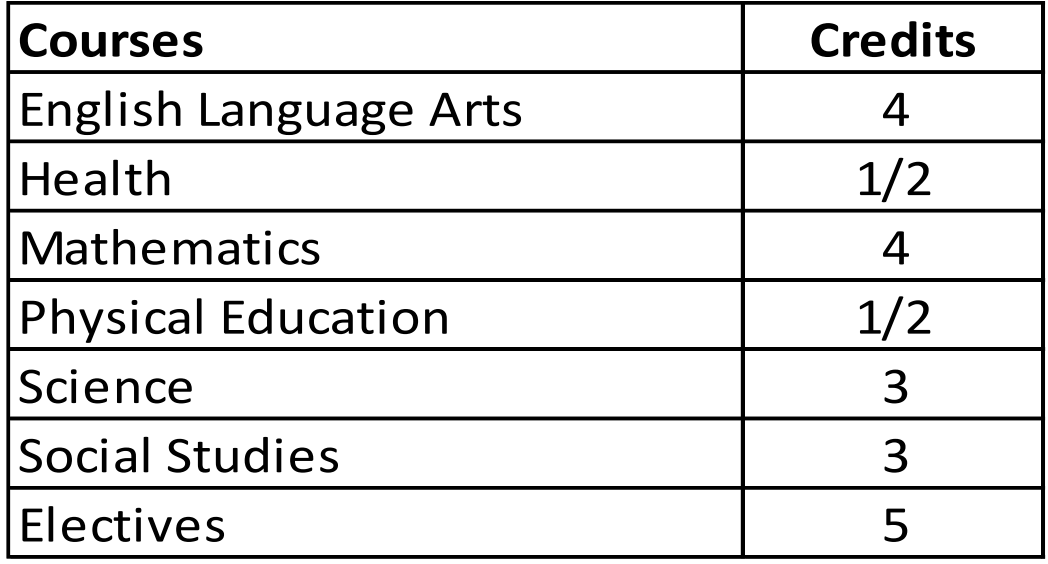

\*This is not a complete list of course/credit options. LEAs should consult the ODE website for additional information

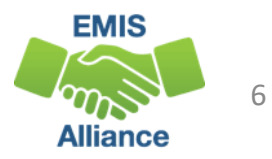

#### Meet Requirements

- For a student with an Individualized Education Program (IEP), it is important to hold the student to the same local graduation flexibility expectations as their typical peers to the extent possible.
	- As appropriate, per ORC 3313.61(A), an IEP team may determine that a student with disabilities who is eligible for graduation flexibility will graduate through successful completion of their IEP
- For a student who is enrolled in a qualifying dropout prevention and recovery program (per ORC 3313.603(F)), they can be determined to graduate based on successful completion of the competency-based instructional program.

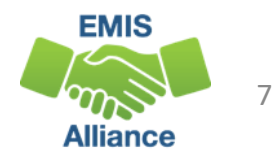

## FY20 Graduation Flexibility

- The window of flexibility granted to school districts and graduating students extends through September 30, 2020
- Students in the cohort class of 2020 must graduate prior to the first day of school for 2020-2021 (earliest calendar start date reported) to be considered an on-time four-year graduate
	- Example A student in the cohort class of 2020 graduates between the first day of school for 2020-2021 and September 30, 2020 under this flexibility and will not be considered an on-time fouryear graduate. They will be considered a five-year graduate.

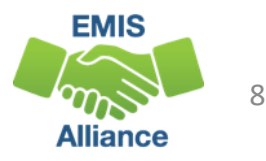

#### Graduation EMIS Data

- EMIS Reporting Requirements have not changed
	- Accurately and completely report the data that is available
	- Report and review graduation pathway data
	- Some spring assessments were not given due to building closures
	- Note some clarifications to EMIS reporting on upcoming slides for
		- Diploma Dates
		- Special Education Graduation Requirement Records (FE)

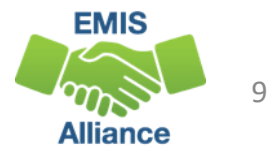

## Diploma Date Clarification

- Diploma Date reported should be the date that students completed graduation requirements *and* finished formal secondary education
- Diploma Date reported should not be the date that students receive their physical diplomas
	- In most cases, that will be the last day of school for seniors
	- For a student who graduates (per first bullet above) after the last day of 19-20 and prior to the first day of school for 20-21, the diploma date must be prior to the earliest reported calendar

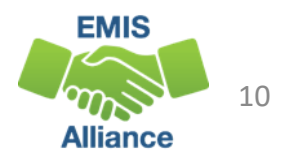

## Special Education Graduation Requirement (FE)

- Report by assessment area in which the student has been granted an exemption for graduation as indicated on the student's IEP
- Important information regarding FE records and IEPs for FY20
	- If the student was on Ohio's State Tests pathway for graduation in which the student must earn at least 18 out of 35 points on seven end-of-course state tests and would have been exempted if testing had taken place, then the district **should not remove** the testing exemption from the student's Individualized Education Program
	- If the student was on an alternative pathway (such as industry-recognized credential and score on workforce readiness test, college and career readiness tests or the two additional pathways available for the class of 2020, then the district **can remove** the testing exemption from the student's IEP
	- http://education.ohio.gov/Topics/Student-Supports/Coronavirus/Data-Reporting-for-Students-with-Disabilities-FAQ

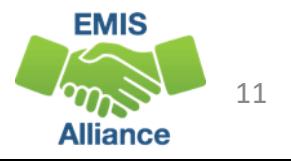

#### Other Graduation EMIS Data

- Student Attribute No Date Record (FN)
	- CORE Economics and Financial Literacy Requirement Met (FN240)
	- CORE Fine Arts Requirement Met (FN250)
	- Exempted from Physical Education Graduation Requirement (FN260)
- Report as Yes or No
- Experiences completed by a student to meet these requirements may or may not be for graduation credit and may or may not be reported via the Student Graduation – Core Summary Record (GC)

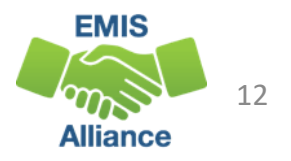

#### Other Graduation EMIS Data, cont'd

- Fiscal Year that Student Began Ninth Grade (FN110)
- CORE Graduation Requirement Exemption Code (FN300)
	- Report the Ohio CORE exemption status of the student
- OGT Graduation Alternative (FN120)
- Military Compact Graduation Alternative (FN310)

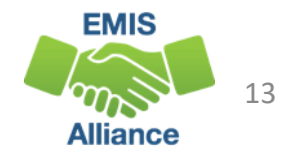

## Graduation Program Codes

- Program (GQ) Record
	- 510001 Ohio Means Jobs Readiness Seal
	- 60#### Seal of Biliteracy
	- 520021 Student expected to graduate in the Class of 2020 has completed additional graduation option 1 (non-CTE focus)
	- 520022 Student expected to graduate in the Class of 2020 has completed additional graduation option 2 (CTE focus)
- Refer to EMIS Manual Section 2.9 for a complete list of graduation related program codes

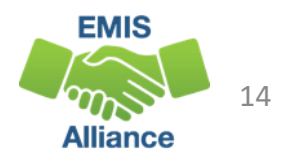

#### Assessments

- Report all assessments that students took
	- AC American College Testing Assessment (ACT)
	- AP Advanced Placement Assessments\*
	- GE End of Course Tests
	- GW Industry Credential
	- GX High School Alternate Assessment (OGT)
	- IB International Baccalaureate Assessment\*
	- WK WorkKeys Assessment
	- SA Scholastic Aptitude Test
- Report substitute tests that are used in the Ohio's State Test Pathway
	- GE End of Course Tests (Manually entered)
	- \*AP and IB assessments are also considered to be substitute tests

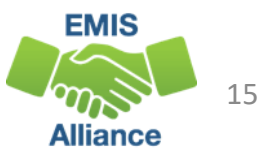

#### Ohio's State Tests Pathway Substitute Tests Substitute tests

- Graduation points earned for course grades prior to July 1, 2015
	- Enter an EOC Exam with a Score Not Reported reason of "W"
	- Report score value of the number of graduation points earned
- College Credit Plus (CCP) Courses
	- Enter an EOC Exam with a Score Not Reported reason of "X"
	- Report score value of the number of graduation points earned
- See specific information as to timelines, subjects and graduation points for these tests at
	- http://education.ohio.gov/Topics/Ohio-s-Graduation-Requirements/18- Points-on-State-Tests

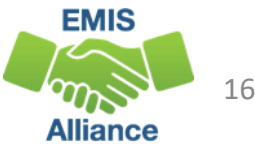

## Ohio's State Tests Pathway Substitute Tests, cont'd

- Student transferred in with course already completed out of state or while being homeschooled
	- Number of required graduation points will be reduced
	- Enter an EOC Exam with a Score Not Reported reason of "Y" and score of \*\*\*
	- Note that these substitute assessments will appear on the Non-EOC Assessment Detail report, however, they are not calculated into the EOC Pathway report
- See specific information as to timelines, subjects and graduation points for these substitute tests at
	- http://education.ohio.gov/Topics/Ohio-s-Graduation-Requirements/18- Points-on-State-Tests

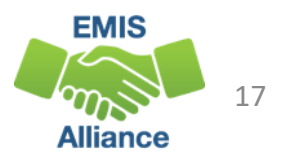

#### More Substitute Tests

- Student received graduation credit for alternative Non-Public school EOC assessment prior to public district enrollment
	- Enter an EOC Exam with a Score Not Reported reason of "2"
	- Report score value of the number of graduation points earned
	- See specific information and graduation points for these substitute tests at http://education.ohio.gov/getattachment/Topics/Ohio-Education-Options/Private-Schools/Chartered-Nonpublic-School-Information/Determining-Graduation-Points-for-Terra-Nova-and-Iowa-Assessments.pdf.aspx

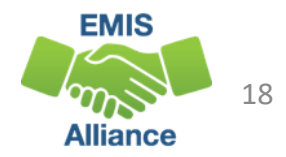

#### Graduation Pathways

- While some EOC assessment data is not available for FY20 due to school closures, graduation pathway data should still be reviewed to verify accuracy and completeness of EMIS data
- Five Graduation Pathways for students in the 2020 Graduation Cohort
	- Ohio's State Test Pathway
	- College and Career Readiness Tests Pathway
	- WorkKeys and Industry Credential Pathway
	- Option 1 Non-CTE Focus Pathway
	- Option 2 CTE Focus Pathway
- We will review the first three pathways later in this presentation

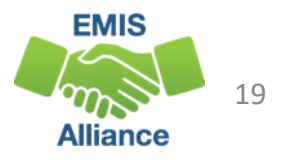

## Option 1 Non-CTE focus

- Report Program code 520021 Student expected to graduate in the Class of 2020 has completed additional graduation option 1
	- Meet credit requirements
	- Take all seven EOC exams and retakes as required
	- Meet two of nine additional options
	- For a full description of the additional options refer to http://education.ohio.gov/Topics/Ohio-s-Graduation-Requirements/News/Two-additional-graduation-options-available-for-th
- Student Program Records (GQ) can be reported in the Graduate collection

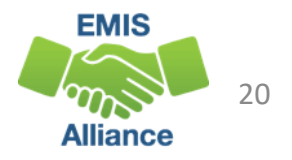

## Option 2 – CTE Focus

Report Program code 520022 – Student expected to graduate in the Class of 2020 has completed additional graduation option 2

- Meet course and credit requirements
- Take all seven EOC exams
- Finish a CTE program that includes four courses in a single pathway
- Complete one
	- Earn a total score of proficient or better based on all CTE exams or test modules
	- Earn an Industry Credential(s) that equal 12 points
	- Complete a workplace experience totaling 250 hours with evidence of positive evaluations
- For a full description of the Option 1 and Option 2 pathways, refer to http://education.ohio.gov/Topics/Ohio-s-Graduation-Requirements/News/Two-additional-graduation-options-available-fo-1

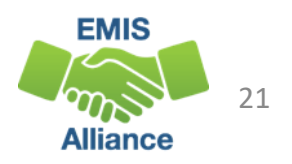

#### Graduation Requirements Resources

- Additional information regarding graduation requirements in light of coronavirus-related school building closure can be found here-
	- [http://education.ohio.gov/Topics/Student-Supports/Coronavirus/Graduation-](http://education.ohio.gov/Topics/Student-Supports/Coronavirus/Graduation-Requirements-in-Light-of-Coronavirus-Re)Requirements-in-Light-of-Coronavirus-Re
- Information regarding graduation flexibility 2021 and beyond can be found here –
	- [http://education.ohio.gov/Topics/Student-Supports/Coronavirus/Graduation-](http://education.ohio.gov/Topics/Student-Supports/Coronavirus/Graduation-Flexibility-%E2%80%93-2021-and-Beyond)Flexibility-%E2%80%93-2021-and-Beyond

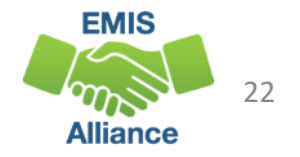

The Class of 2020 have multiple ways to met graduation requirements. EMIS data will be used to determine which pathway(s) the student meets. The graduation reports will aid in determining if EMIS data has been reported correctly.

- Quick Check What are your district's graduation requirements?
	- Who is monitoring students' pathway progress?
	- Who in your district do you work with to validate this data?

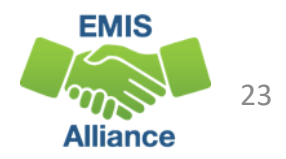

# Grad Cohort Year Status Reports

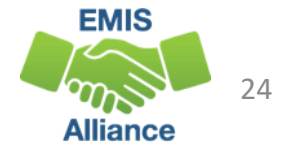

#### Graduation Cohort Year Status Reports

- Reflect the status of students who have been assigned to a specific graduation cohort for graduation rate purposes
- Contain student graduate data that should be verified for accuracy and completeness
- Contain numerator and denominator data of the graduation rate for that cohort
- Contain flags to indicate passage of graduation pathways
	- Pathway data comes from the Cohort Pathway Reports in Received Files which are not updated nightly

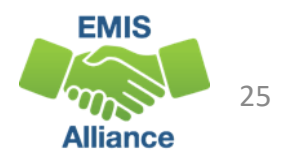

#### Graduation Rates and the LRC

2020 four year and 2019 five-year graduation rates will appear on the 20-21 Local Report Card (LRC)

- 2020 four-year graduation rate uses a denominator of students for which the district is accountable and a numerator of on time graduates
- 2019 five-year graduation rate uses a denominator of students for which the district is accountable and a numerator of four year on time graduates plus students who graduated within five years

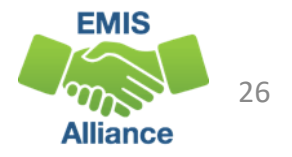

#### Graduate Collection Level 2 Reports

#### From the Data Collector Graduate Collection (FY20) select the Level 2 Reports link

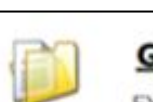

**Graduation Collection (FY20)** 

FY20-G-Graduate: The FY20 Graduation (G) reporting period captures data related to graduating students. This data will include diploma information and...

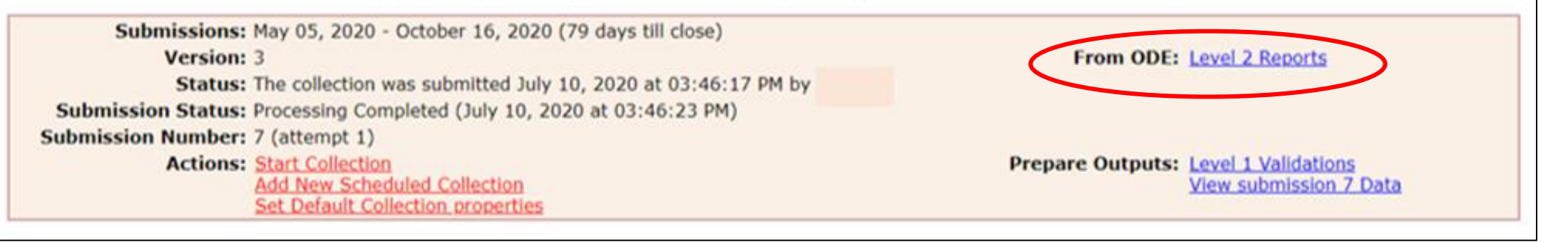

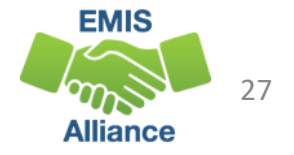

#### Level 2 Reports- G Collection

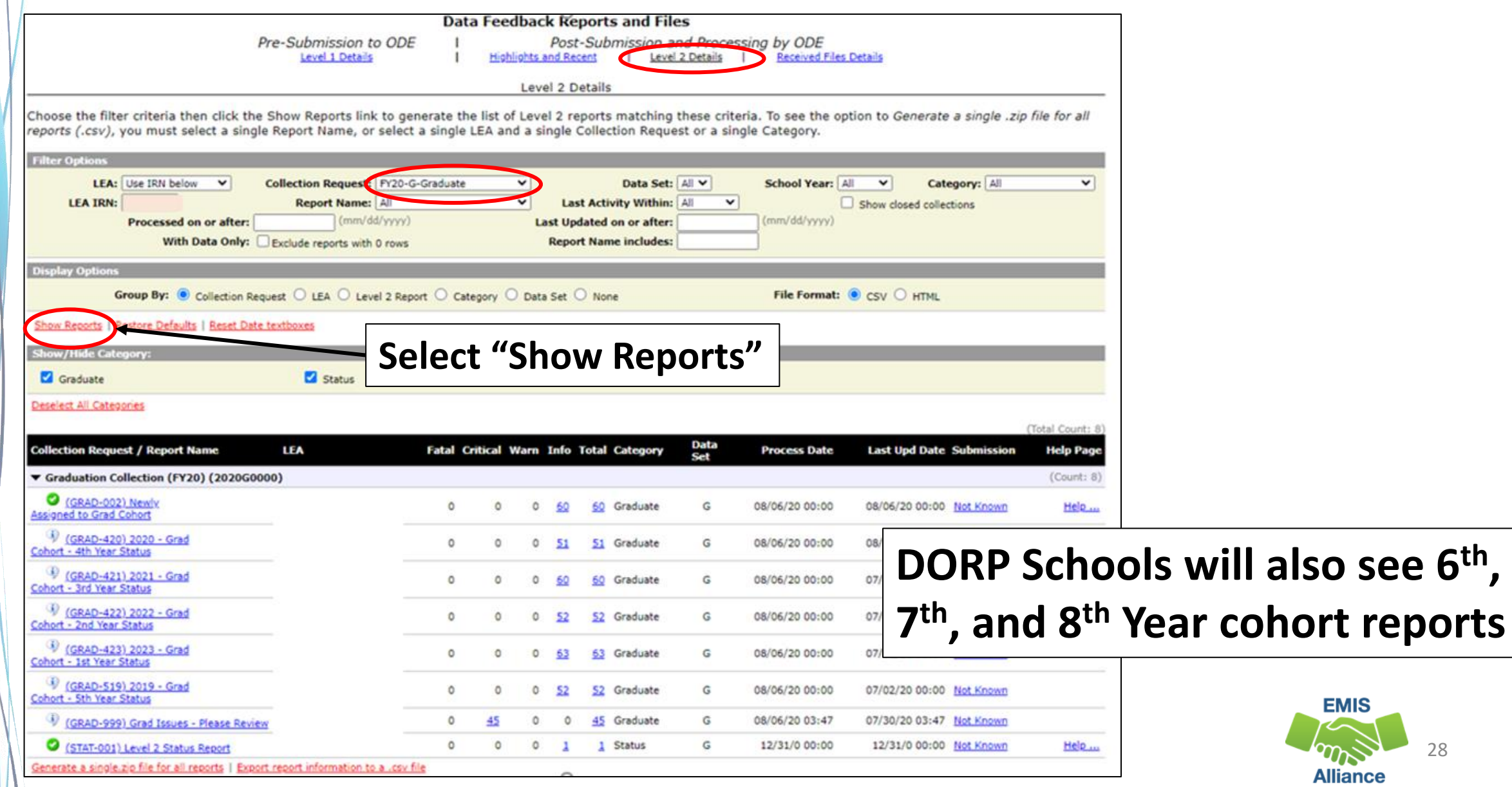

28

#### Graduate Collection Level 2 Reports

- For LEAs Reporting Graduates
	- (GRAD-420) 2020 Grad Cohort 4th Year Status
	- (GRAD-421) 2021 Grad Cohort 3rd Year Status
	- (GRAD-422) 2022 Grad Cohort 2nd Year Status
	- (GRAD-422) 2023 Grad Cohort 1st Year Status
	- (GRAD-519) 2019 Grad Cohort 5th Year Status
- For Dropout Prevention and Recovery (DORP) Schools Only
	- (GRAD-618) 2018 Grad Cohort 6th Year Status
	- (GRAD-717) 2017 Grad Cohort 7th Year Status
	- (GRAD-816) 2016 Grad Cohort 8th Year Status

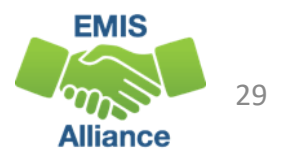

#### Prepare the Report

- Open (GRAD-420) 2020 Grad Cohort 4<sup>th</sup> Year Status Report
- Prepare your report for analysis
	- Select header row and wrap text
	- Freeze top row
	- Justify column width
	- Apply filters
	- Better yet, use your macro!
		- To learn how to record a macro, prior year EMIS Alliance Excel sessions can be found here
		- https://community.mcoecn.org/display/EM/EMIS+Alliance+Public+Space

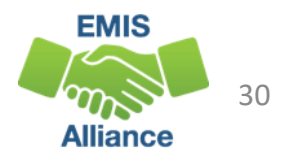

## Grad Cohort Report Columns

Columns A through G contain the IRN of the LEA receiving the report, Error Severity Codes, Student Names and Student IDs

• "Not Available" in the name columns indicate a student that the district is accountable for, not currently reporting to EMIS such as a STEM District student

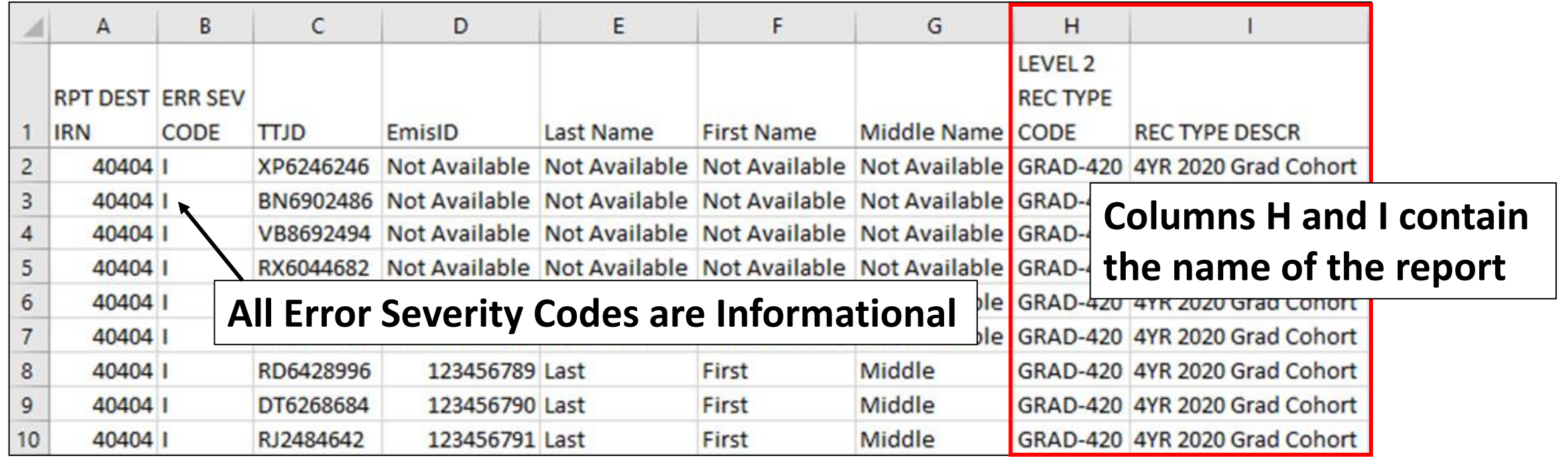

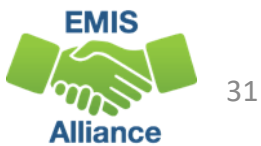

Columns J through S contain Result Codes, IRNs, cohort year, graduation rate denominator and numerator values, as well as the year the student was reported **Verify cohort year is correct**

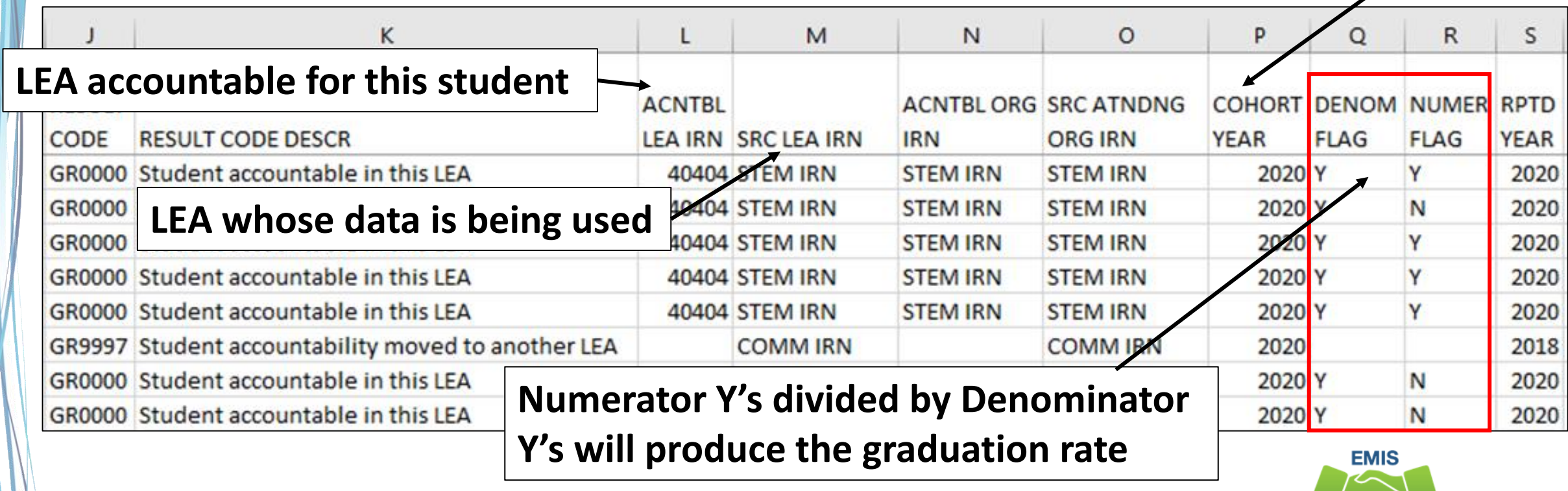

32

Columns T through AC contain enrollment and withdrawal dates, withdrawal codes, along with demographic and Student Attribute - Date Effective Record (FD) values

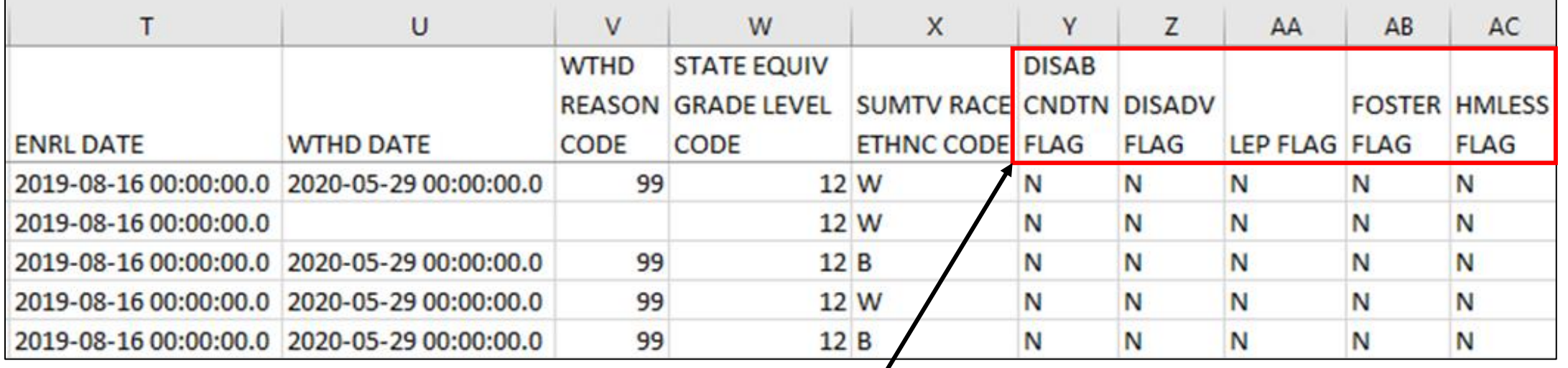

**Accountability calculations for the graduation rate use the most recently reported disadvantagement data. Students reported with a Disability, LEP, Foster, or Homeless code at any time once they begin 9th grade or are newly added to a cohort, will be included for accountability calculations.**

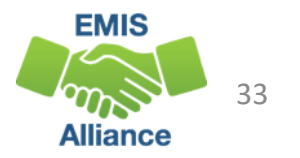

Columns AD through AH and columns AO and AP contain Pathway data and Met By data

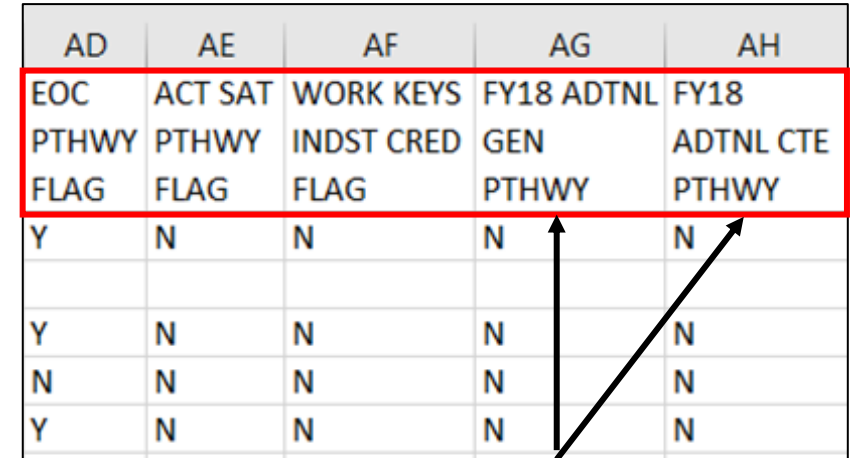

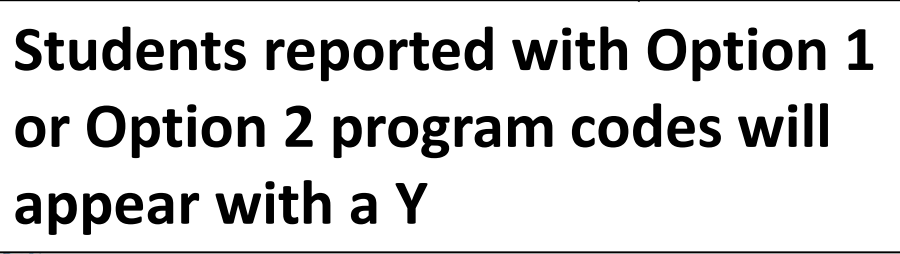

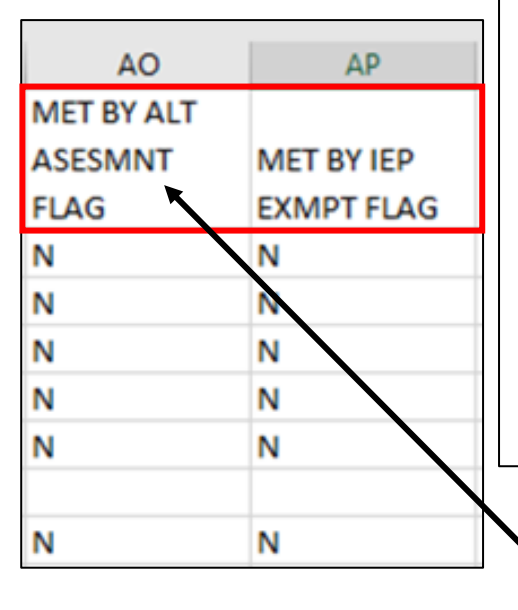

**Grad Cohort reports are generated nightly however, pathway flags and "met by" columns are kept in sync with the pathway reports found in Received Files. These values will be updated when the pathway reports are updated.** 

**Note that students with a "Y" in this column will not appear on the Pathway reports**

**FY20 graduate pathway data can be incomplete due to Covid related school closures**

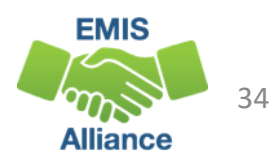

Columns AI through AL contain cohort placement, enrollment after diploma reported and diploma data

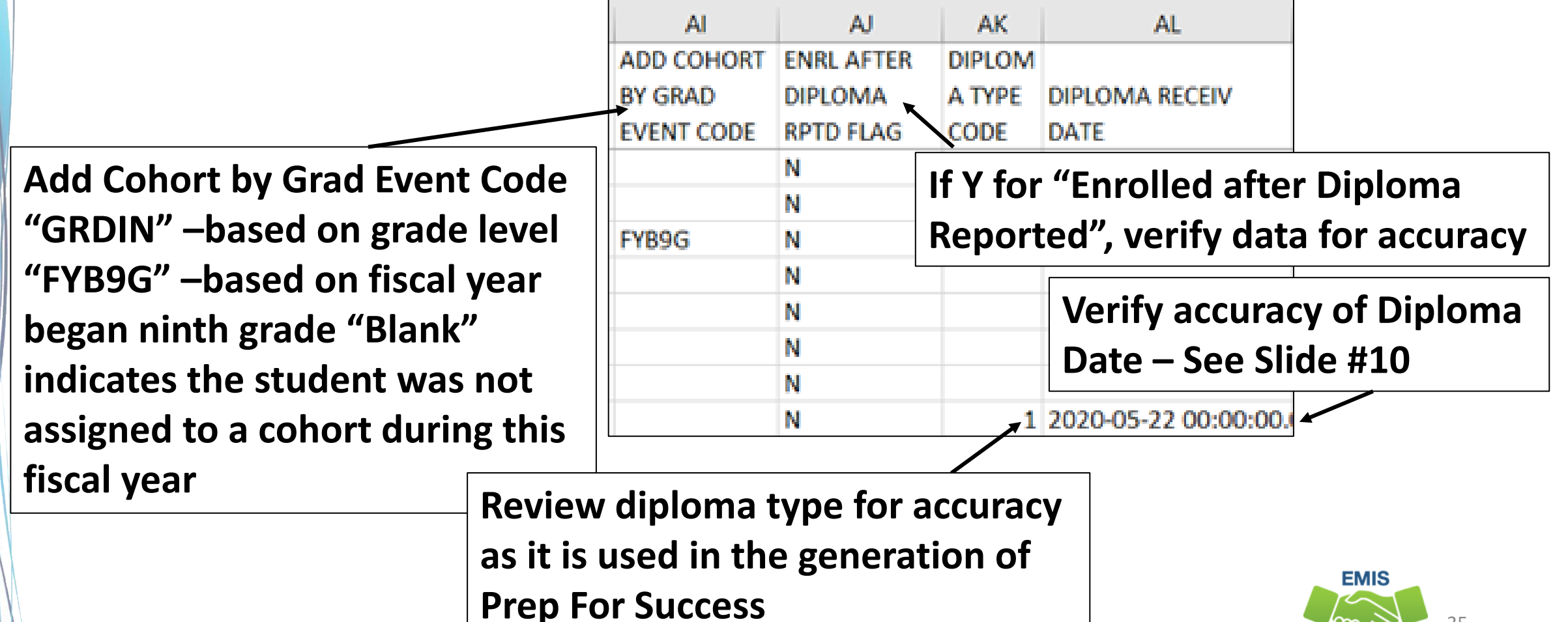

Alliance

Columns AM and AN contain SSID changes and override flags

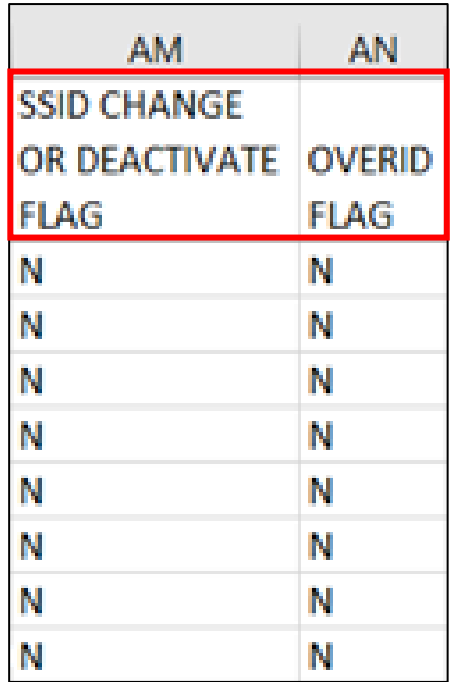

**When a student has an SSID change or deactivated SSID, the flag will be set to Y**

- **In ODDEX Grad Cohort the student's event code will be-**
	- **SIDCH – SSID Change – New SSID**
	- **SIDPV – SSID Change – Previous SSID**
	- **SIDDC – SSID Deactivation – New Current SSID**
	- **SIDDP – SSID Deactivation – Previous SSID**

**When a student has an approved appeal involving graduation data, the Override Flag will be set to Y**

• **In ODDEX the Override Related Flag will be set to Y**

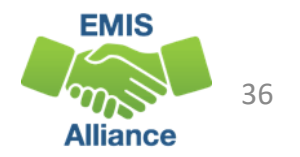
# Where Students Count for Graduation

In the next series of slides we will filter on each result code and discuss each situation

- Currently there are four result codes which indicate where the student will count for accountability measures
	- Count in a district
	- Count in a different district
	- Count at the state level
	- Not count in any district or at the state level
- We will show how the student looks in ODDEX as we look at each result code

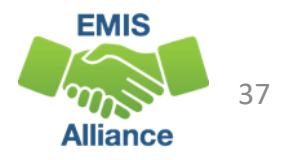

# Result Codes and the Graduation Rate

#### Count in this LEA's graduation rate

- GR0000 Student accountable in this LEA
- Students the LEA is educating and or responsible for educating
- Students who are sent to a Special Education Coop
	- Sent to SE
- Students attending a STEM district or STEM building
	- Count at both the educating entity and the district of residence
- Denominator Flag is set to Y for these students

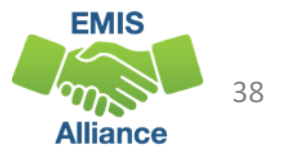

# Result Codes and the Graduation Rate, cont'd

Do not count in this LEA's Graduation Rate

- GR9997 Student accountability moved to another LEA
	- 41 Transferred to Another Ohio School District
	- Could be other withdrawal code or blank
- GR9998 Student accountable in State rate but not LEA
	- How Received P, Q, or T
- GR9999 Student has exited Ohio rate
	- 40 Transferred to Another School District Outside of Ohio
	- 42 Transferred to a Private School
	- 43 Transferred to Home Schooling
	- 46 Transferred out of the United States
	- 52 Death
- Denominator Flag is set to N for these students

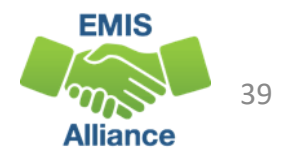

### Student Accountability Moved to Another LEA Filter on Result Code GR9997

- 41 Transferred to Another Ohio School District
- Could be other withdrawal code or blank

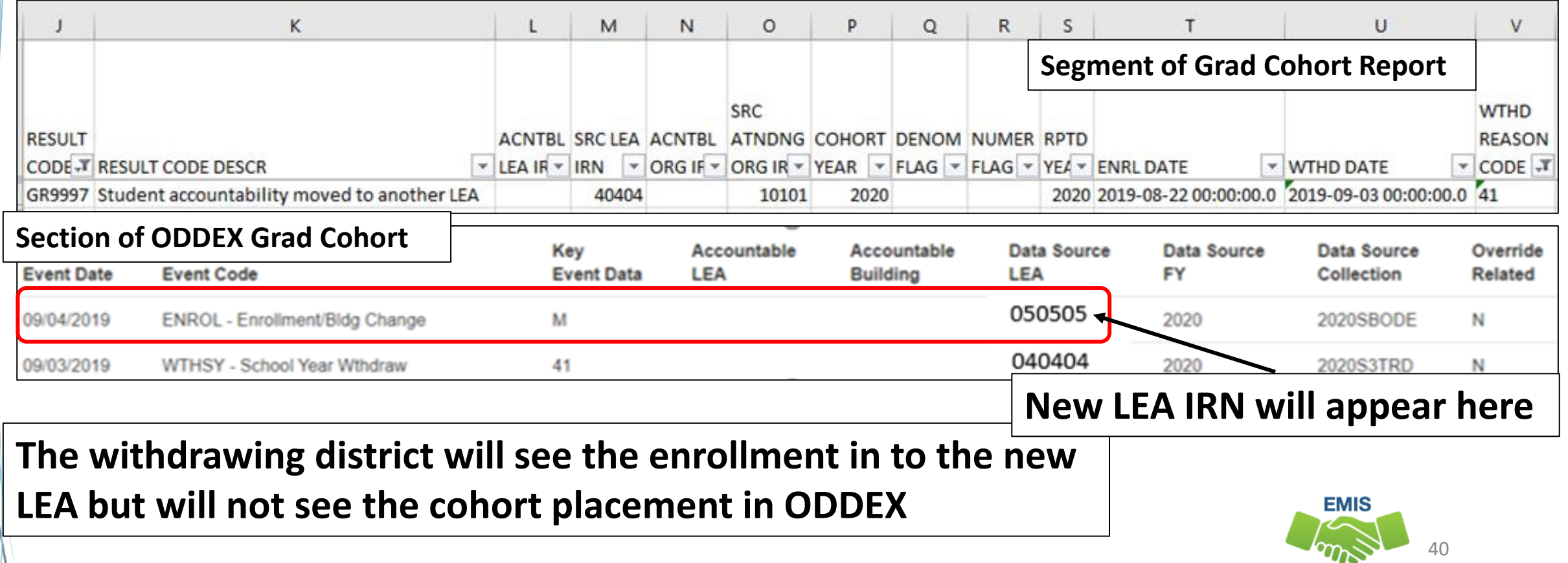

**Alliance** 

# Student Accountable in State Rate but not LEA

#### Filter on Result Code GR9998

• Example of an Autism Scholarship student

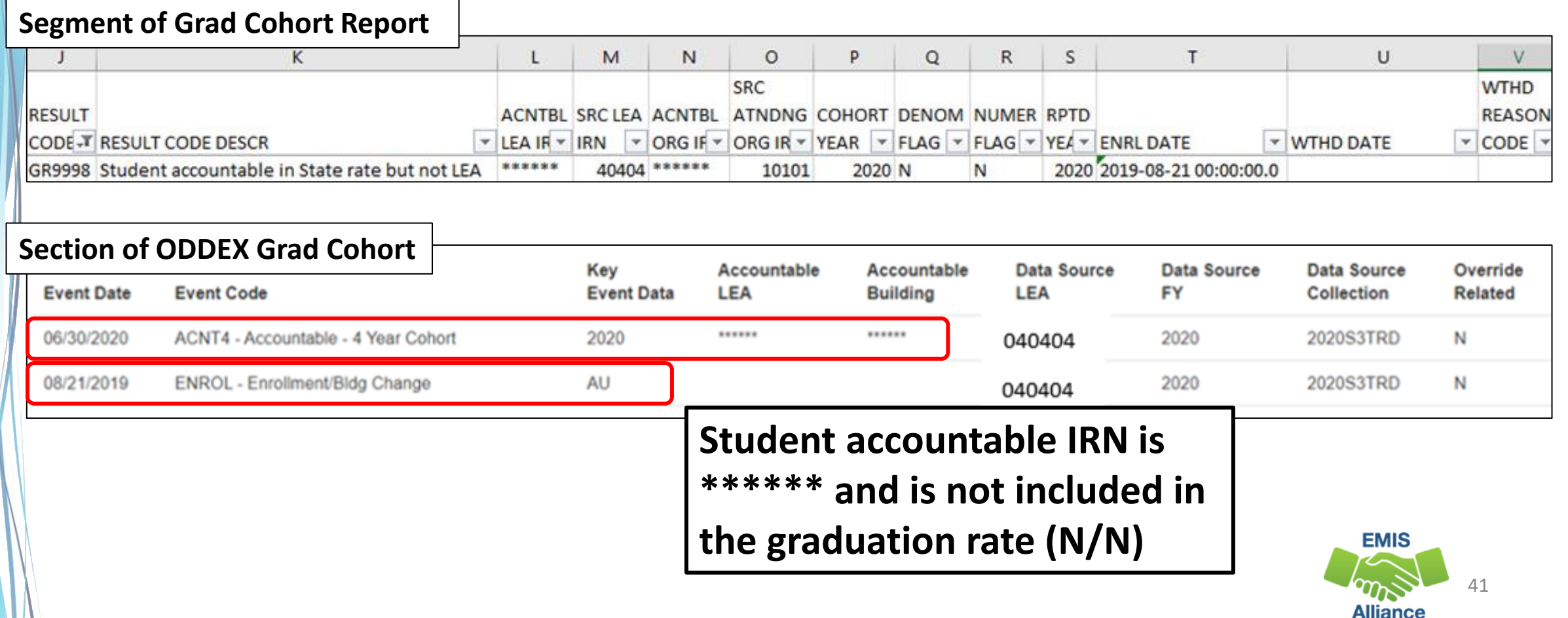

# Student has Exited Ohio Rate

#### Filter on Result Code GR9999

• Example of a student withdrawn out of state – withdrawal code 40

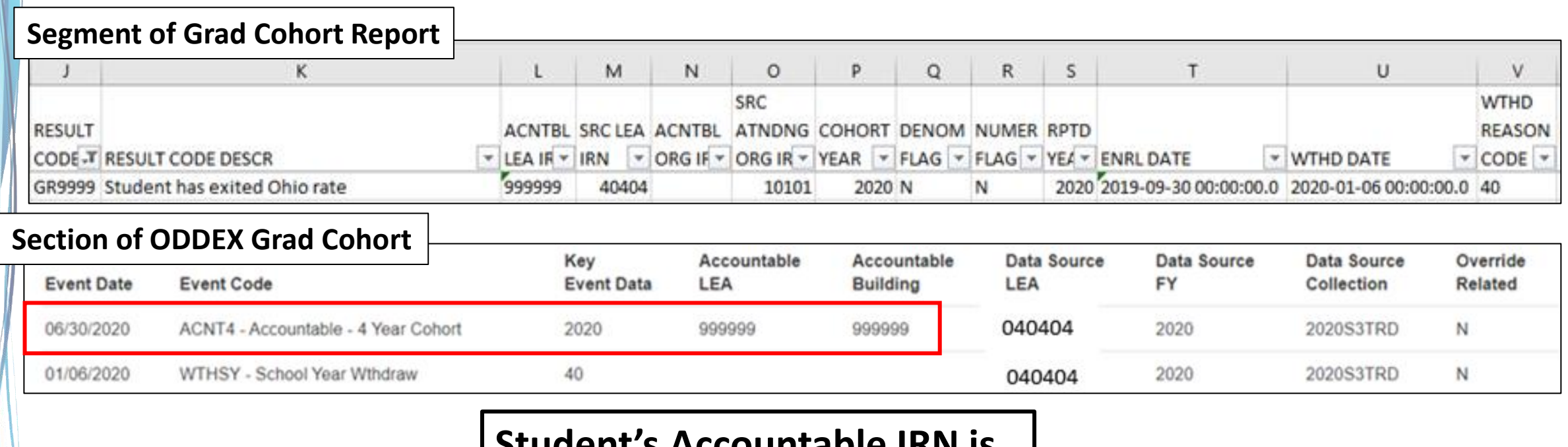

**Student's Accountable IRN is 999999 and is not included in the graduation rate (N/N)**

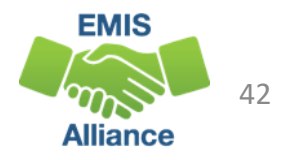

### Student Accountable in This LEA

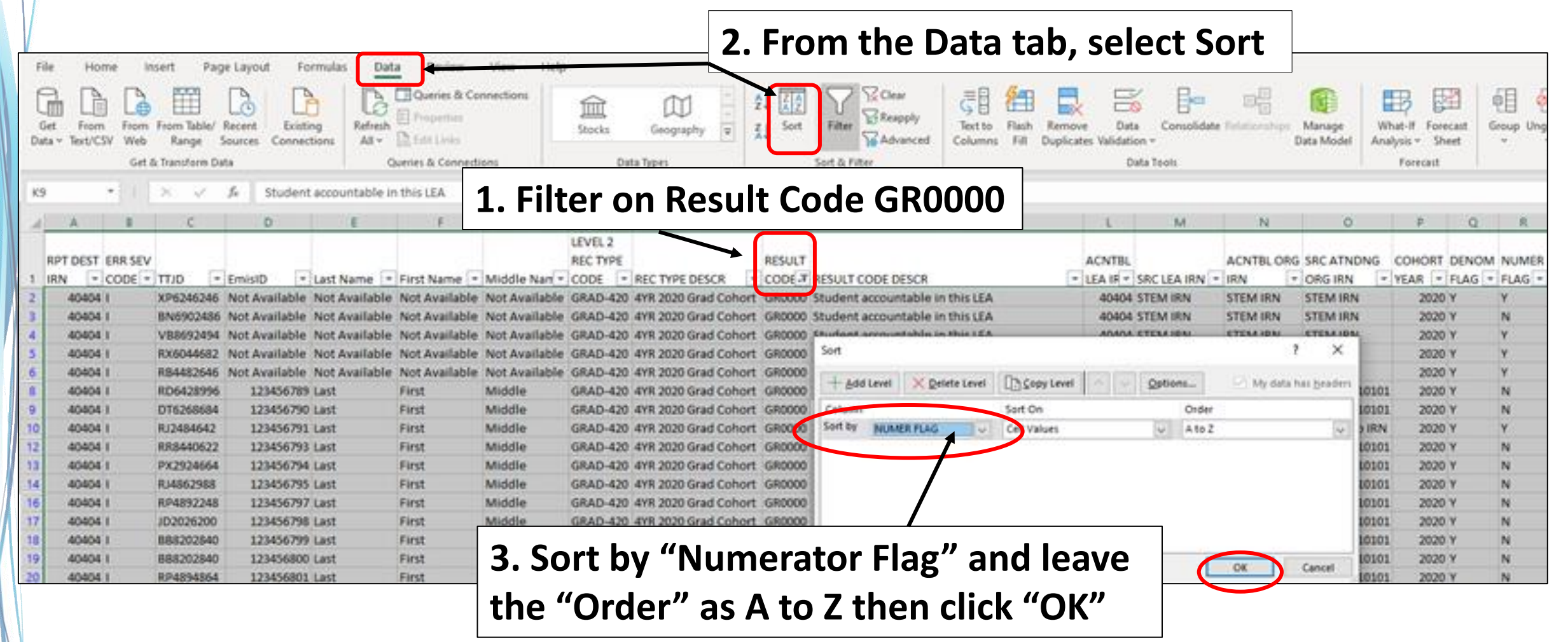

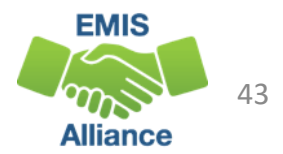

# Student Accountable in This LEA, cont'd

#### Denominator = Y and Numerator = N

• Not Withdrawn/Non-Graduate

 $10$ 

• These students not reported as graduates, verify data accuracy

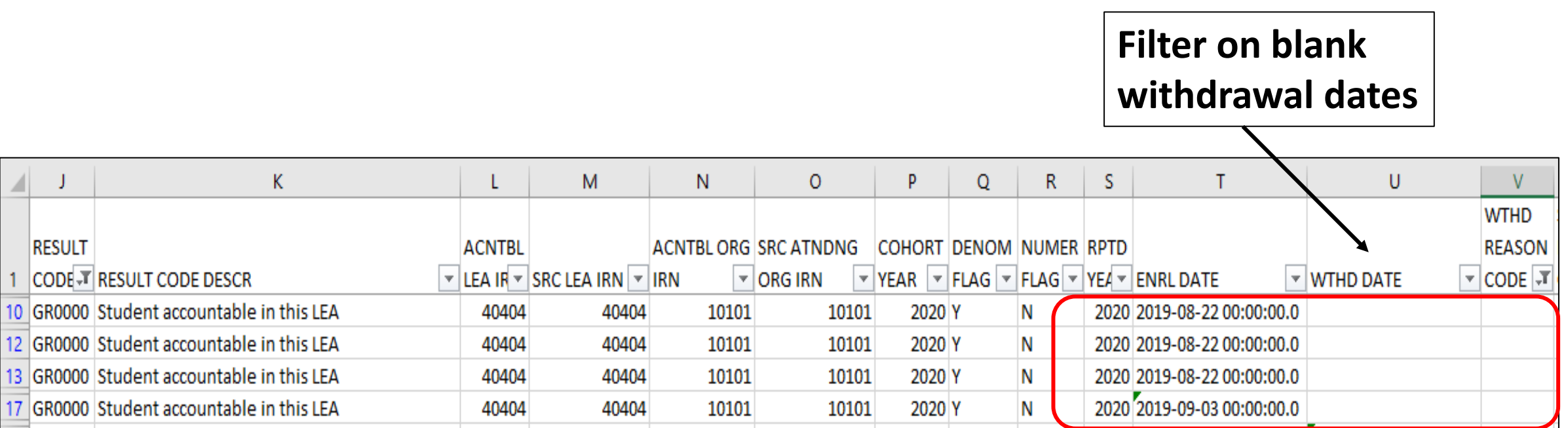

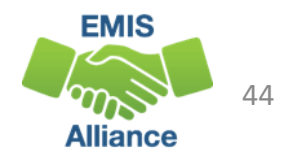

# Student Accountable in this LEA, cont'd

#### Denominator = Y and Numerator = N

- Withdrawn with a 48 or 7# code/Non-Graduate
- These students were reported as dropouts, verify data accuracy

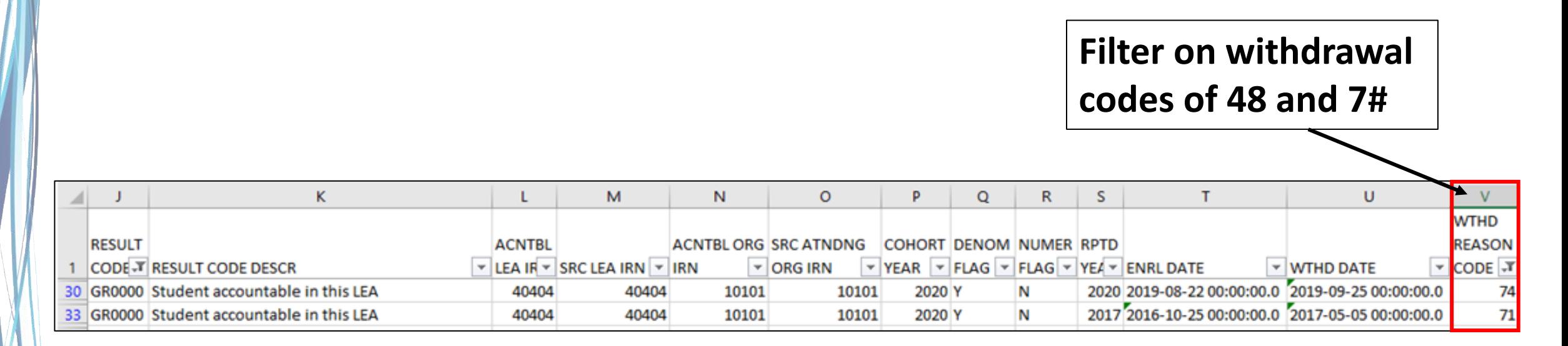

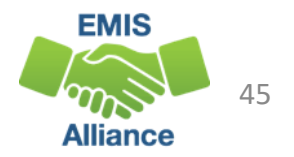

# Student Accountable in This LEA, cont'd

#### Denominator = Y and Numerator = N

- Re-enroll after withdrawal (Could be any withdrawal code)
- Enrollment date is after withdrawal date
- No withdrawal of 99 or diploma reported
- Reenrolled student did not graduate on time, verify data for accuracy

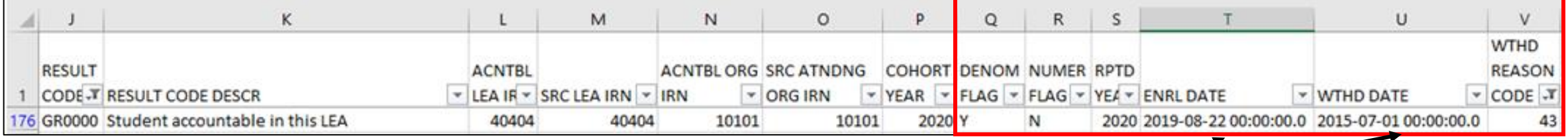

**Notice that the enroll date is after the withdrawal date and the student has not graduated on time**

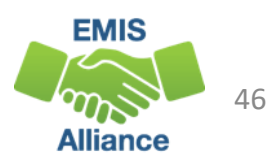

# Student Accountable in This LEA, cont'd

Denominator = Y and Numerator = N (withdrawal date after enroll date)

- Withdrawn with a 41 but did not enroll elsewhere with the same SSID
- Did the student actually withdraw with a code that would have removed them from the cohort? (40, 42, 43, or 46?) If yes and documented, report a Withdraw Override Record (FC) in 20G
- Did the student enroll at another district with a different SSID? See upcoming slide to deactivate and link your SSID
- Did the student fail to enroll anywhere after withdrawing? Leave as is.

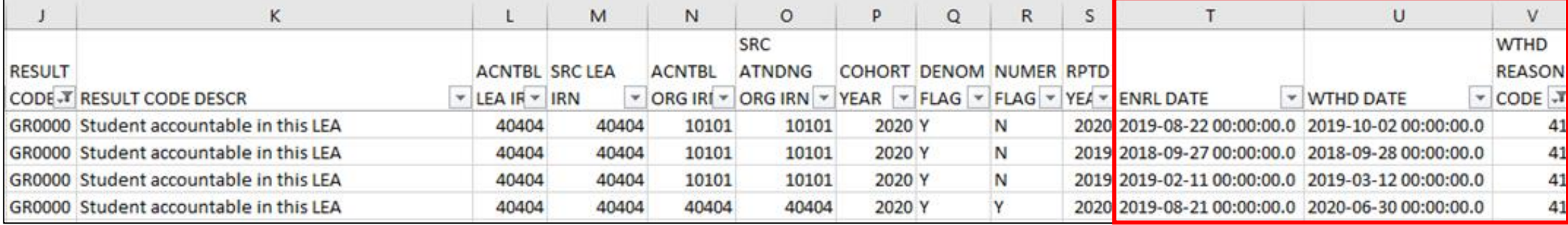

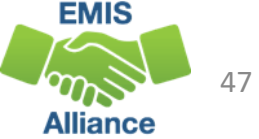

# Withdrawal Override (FC) Record

Student reported as withdrawn to another district but remains in the withdrawing district's cohort

- SSIDs whose withdrawal was reported with an incorrect date or reason in a prior school year, and SSIDs for whom the EMIS reporting entity has received new information since the withdrawal was reported which indicates that the withdrawal reason should be updated in order for the student to properly count within the longitudinal graduation rate
- Report a Student Withdrawal Override (FC) Record in 20G to report a correct withdrawal code
- Retain documentation to support this change

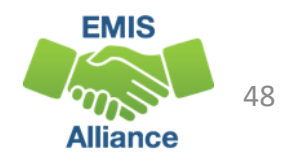

### SSIDs and the Graduation Rate

- When a student moves from one LEA to another, the subsequent LEA must report the student with the same SSID as the prior district
- When a different SSID is reported by the subsequent LEA, the student will appear in both LEA graduation rates as he or she appears to be two different students
- If the prior district discovers that the withdrawn student remains in their graduation rate after their ability to report the student to EMIS has closed, they should delete (aka deactivate) their SSID on the SSID website and link it to the SSID being reported by the subsequent educating district

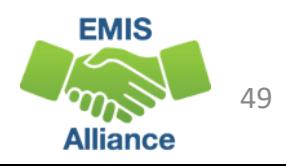

# Student Accountable in This LEA, cont'd

Denominator = Y and Numerator = Y (Filter on Numerator = Y)

- Withdrawn 99 and Diploma Reported
- Are all graduates listed? Did these students actually graduate?

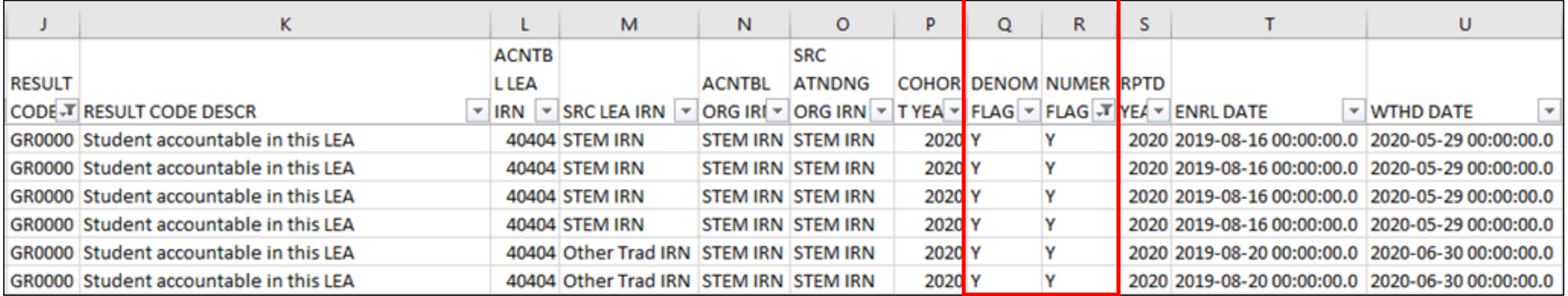

**IMPORTANT! Before proceeding to the next slide, clear the Numerator Flag filter**

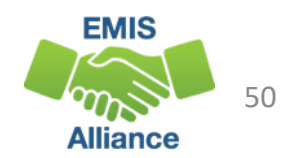

### Calculate the Graduation Rate

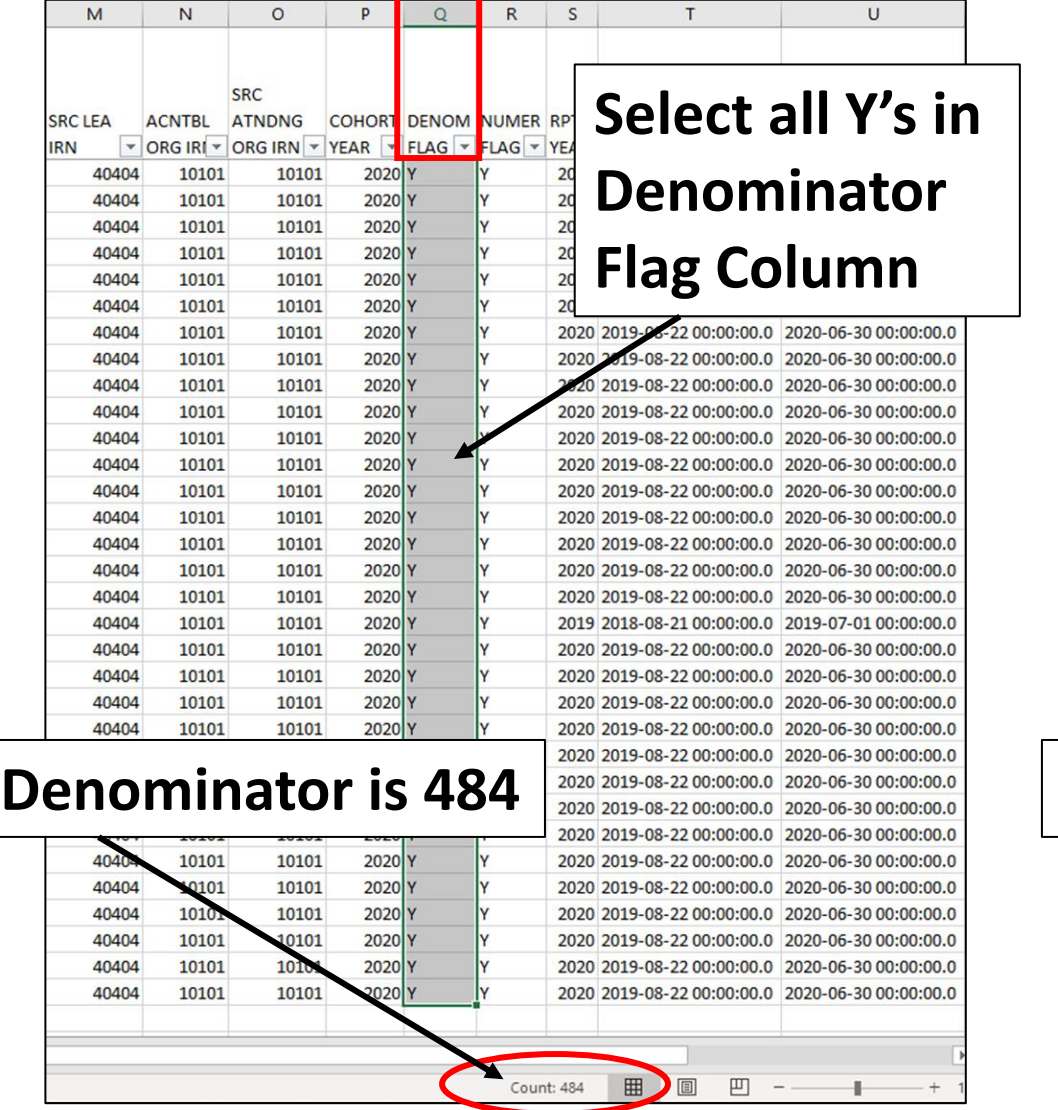

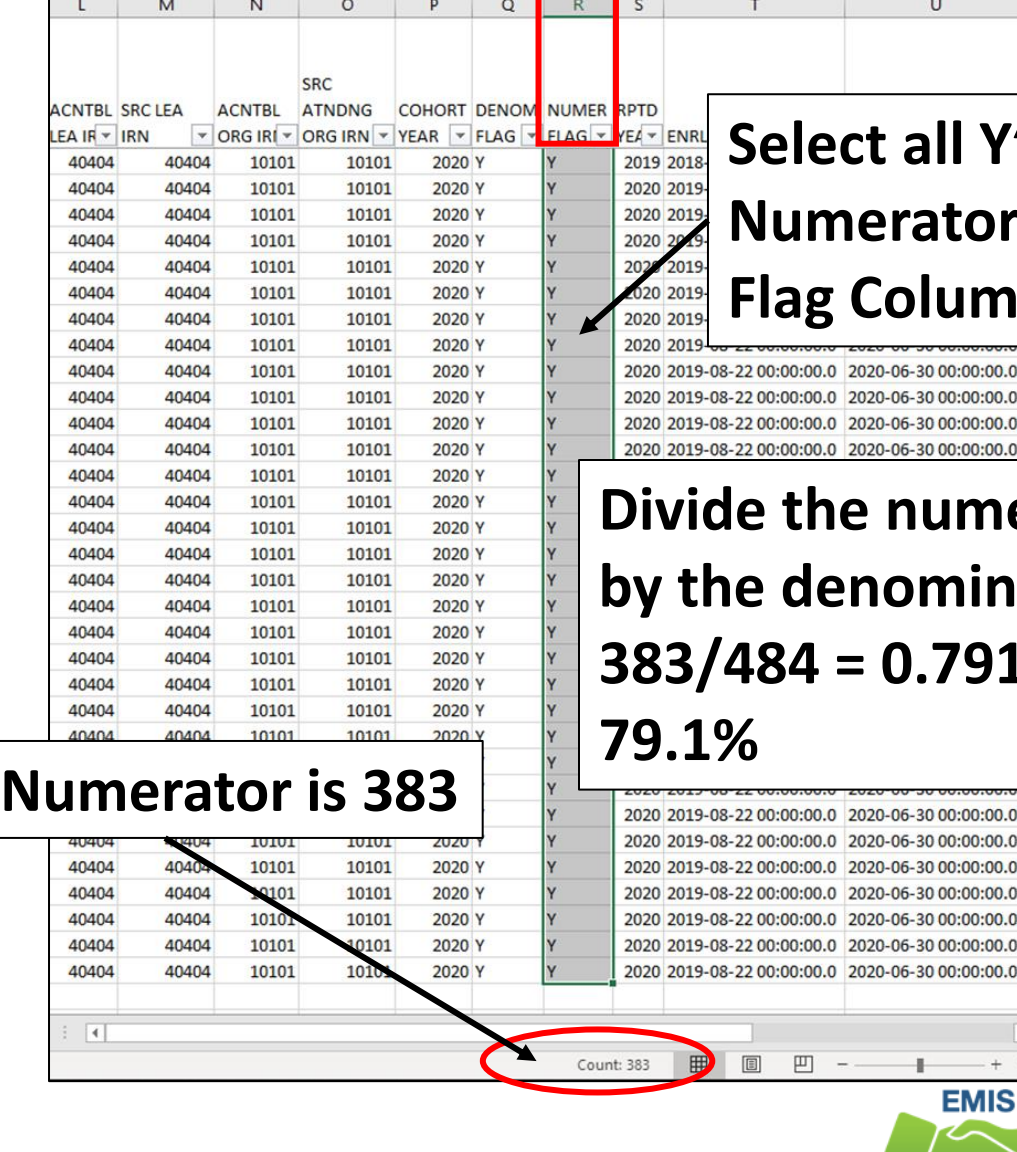

#### **Select all Y's in Prator** *<u>Column</u>*

 $\cup$ 

 $-06 - 3000:00:00.0$  $-06 - 3000:00:00.0$  $-06-3000:00:00.0$  $-06 - 3000:00:00.0$ 

**numerator by ominator 383/484 = 0.791322**

 $-06 - 3000:00:00.0$ 

 $-06-3000:00:00.0$ 

06-30 00:00:00.0

 $-06 - 3000:00:00.0$ 

**EMIS** 

**Alliance** 

#### Quick Check

Graduation Cohort Reports allow districts to verify cohort members and to calculate their graduation rate for current cohort and future cohorts. These reports should be reviewed carefully to verify that all students are counting correctly.

- Are the students counting in your graduation rate correctly?
- Are you able to calculate your graduation rate?
- Have you reported Withdrawal Override (FC) Records as needed?

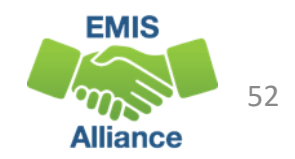

# Grad Issues Report

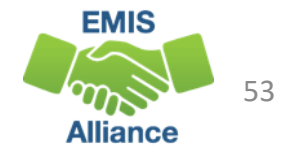

### Grad Issues Report

- Level 2 Report in the Graduate Collection
- Contains Result Codes that identify specific situations that should be reviewed
- Includes students from any current cohort report
	- 4-year 2020 and 5-year 2019 cohorts
	- DORP schools 6-year 2018, 7-year 2017, and 8-year 2016
- In the next series of slides, we will open and prepare the Grad Issues report and discuss each result code

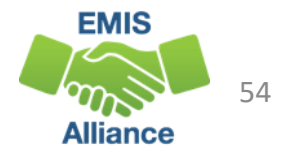

### Graduate Collection Level 2 Link

#### From the Data Collector Graduate Collection (FY20) select the Level 2 Reports link

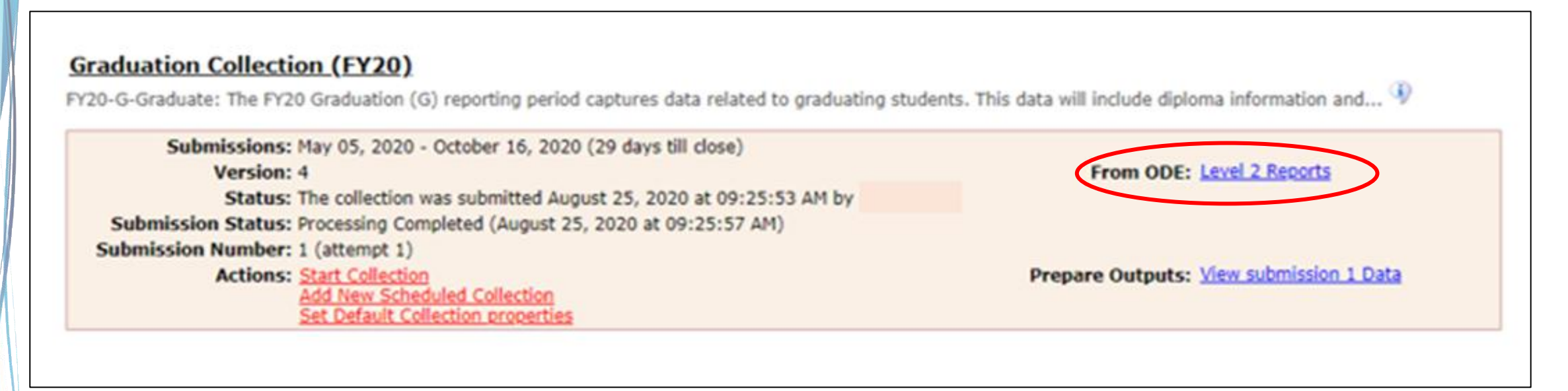

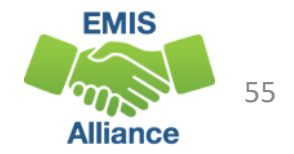

# Level 2 Reports

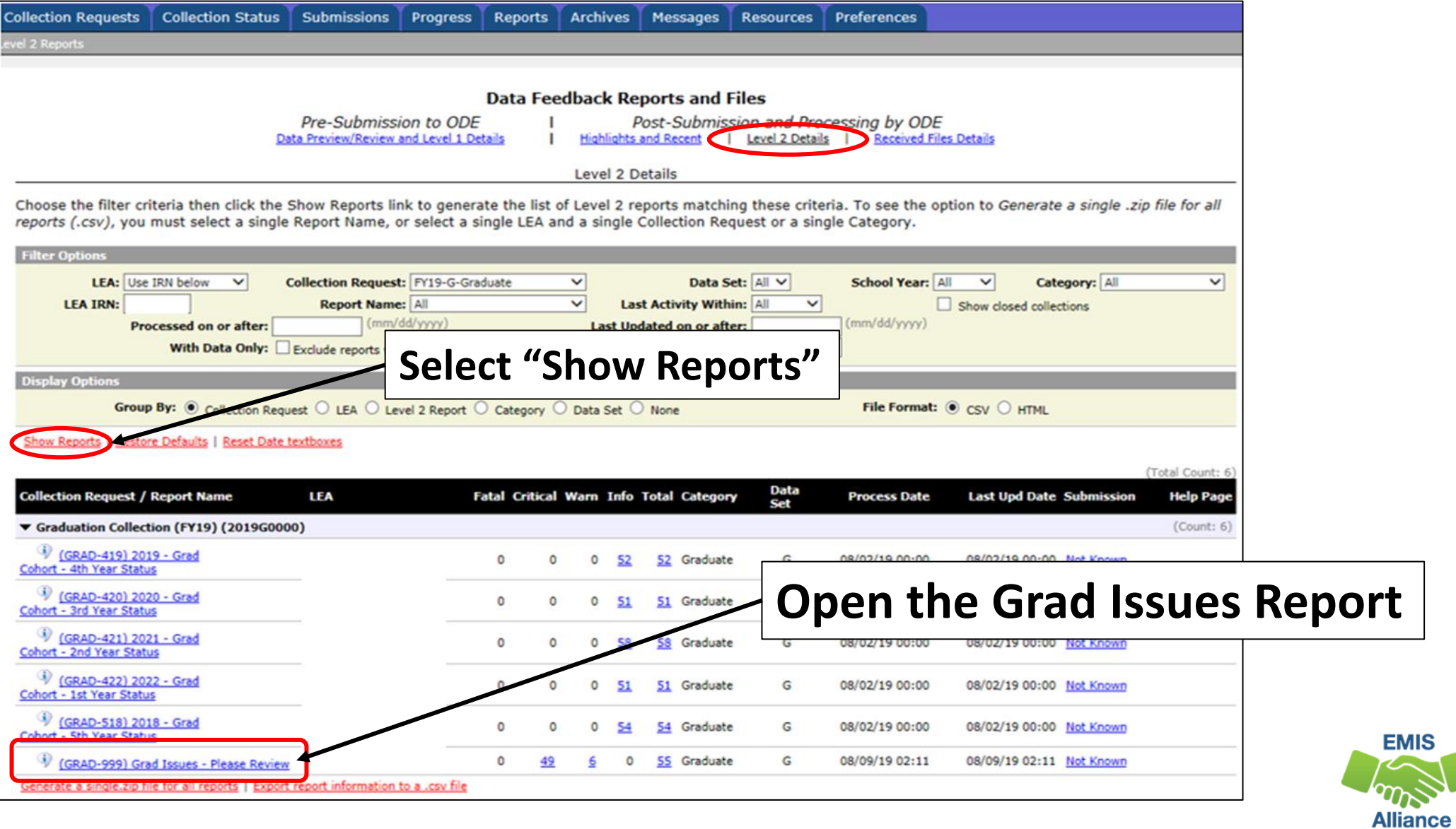

56

### Prepare the Report

- Prepare your report for analysis
	- Select header row and wrap text
	- Freeze top row
	- Justify column width
	- Apply filters
	- Better yet, use your macro!

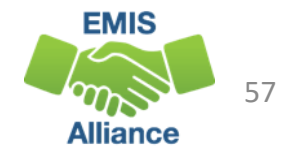

# Grad Issues Report

- Can contain students from various graduation cohorts
- Could have up to five result codes
	- Note that result codes GR3002 and GR3003 are not active for FY20
- We will filter on each result code on the upcoming slides

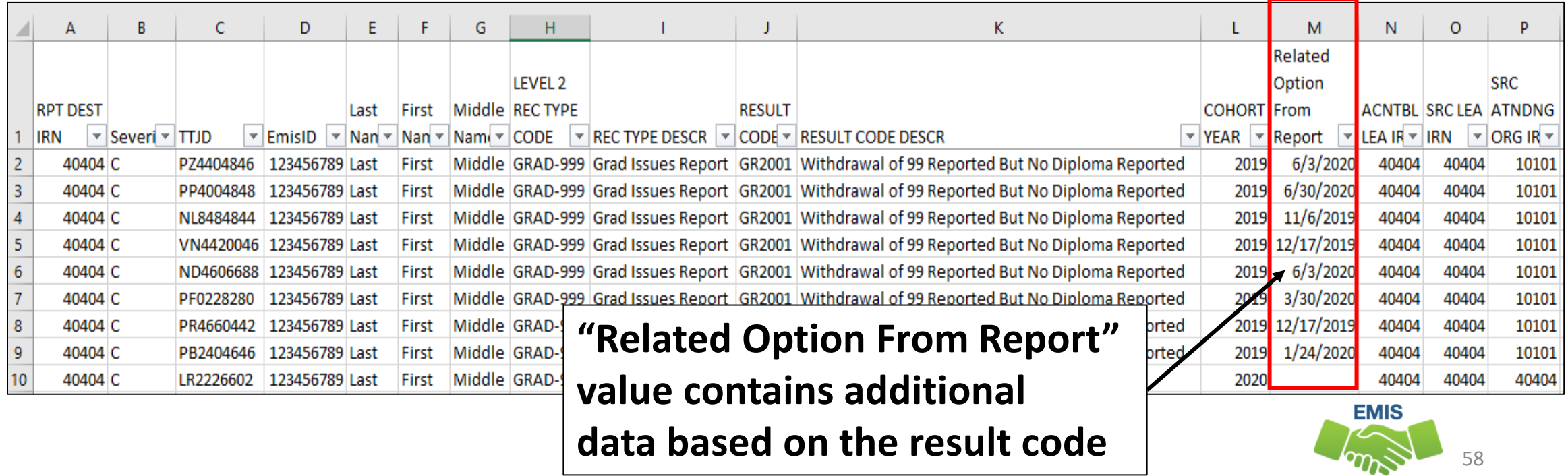

**Alliance** 

### Filter by Result Code

- Enrolled after diploma year (Fatal)
	- Verify diploma date reported in 20G
	- Verify enrollment in 21S
	- Will be generated once the student is reported in the FY21 school year
	- Graduating district would see this if re-reporting the student in FY21 after they were reported as a graduate
	- Graduating district will also see this if student enrolls in a different district after being reported as a graduate

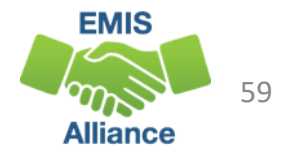

- Withdrawal 99 with no diploma date/type reported (Critical)
	- Confirm accuracy of withdrawal reported
	- Does a diploma date/type need to be reported?
	- If 99 reported in prior year in error, then ignore

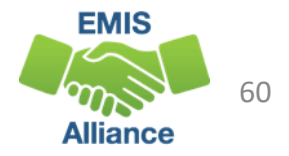

- No GC records reported for the student (Critical)
	- Verify Student Graduation Core Summary GC Records
		- Preview/Submission files in Graduate Collection
	- Could be received by an accountable district, such as the resident district of a STEM district student, or the resident district of a special education cooperative student
	- Verify that the educating district is reporting GC records

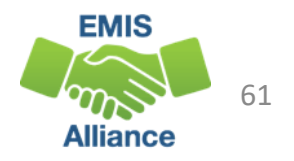

- Diploma reported but no 99-withdrawal code reported (Informational)
	- The following are from the perspective that End of Year Student Collection (FY20) is closed and Beginning of Year Student Collection (FY21)or SOES Beginning of Year Student Collection (FY21) are open
	- Student withdrawal on or before the last of school for 19-20 and withdrawal was not reported, report a Student Withdrawal Override (FC) record in 20G – Works for WD codes 40, 42, 43, 45, 46, 48, 51, 52, 81. If a 99 withdrawal code is reported in G it generates a Level 1 fatal (FC.0010)
	- Student is a summer graduate, after the last day of school and before the first day of school for 20-21, report the student in FY21 so that withdrawal and graduate data on FN can be reported.
		- Student should be included in the Graduate Collection (FY20)

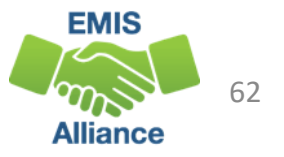

- Filter on result code GR4002
	- Diploma not issued by accountable district (Informational)
	- Could be special education cooperative student
		- Diploma reported by educating district
		- Student accountable at resident district
	- Could be a DORP school student in the 6, 7 or 8-year cohort who didn't graduate
	- Verify the data for accuracy

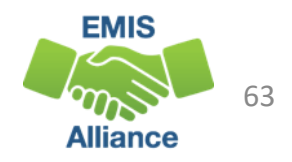

#### Quick Check

The Grad Issues report provides checks that can be used to verify graduation data. The report should be reviewed often as it is updated nightly and could change based on another LEAs reporting.

- Are you able to locate, open, and prepare your report?
- Have you investigated each student on the report to verify data accuracy?
- Are you saving your work between report reviews?

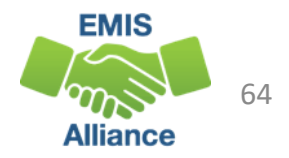

# Graduation Gen Issues Reports

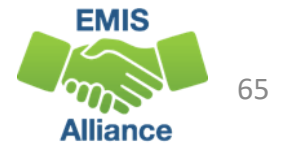

### Gen Issues Reports

- FY20 Graduation Collection Level 2 link
- Use filters to narrow search

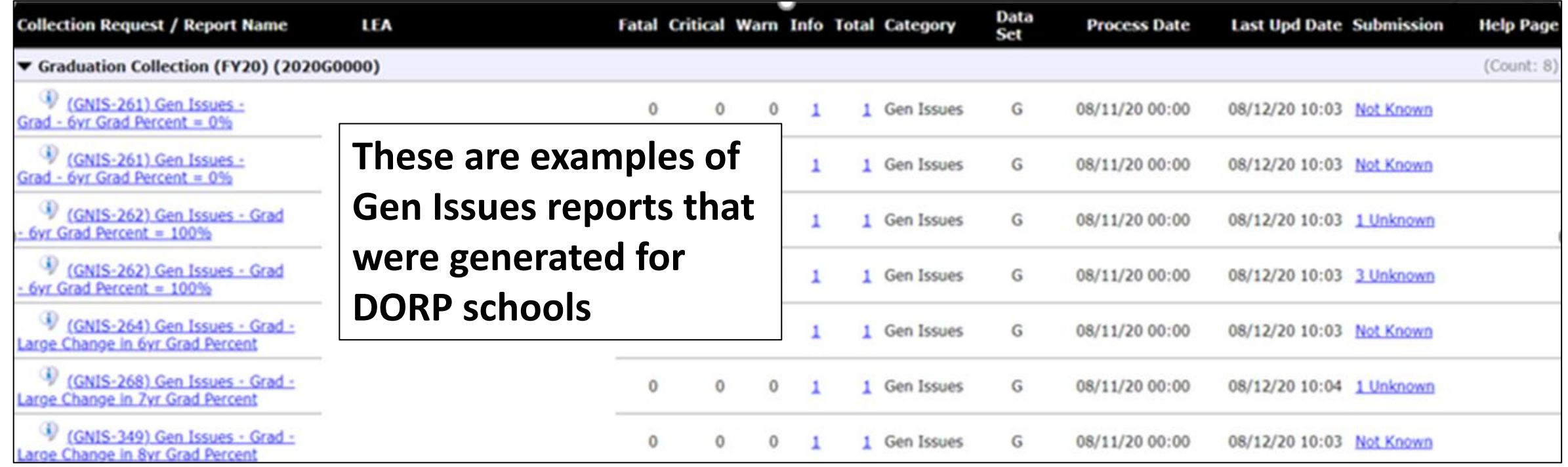

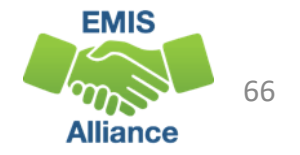

# Gen Issues for LEAs reporting Graduates

- Level 2 Reports in the Graduate Collection
- Appear only for the LEAs for which the check applies
- Typically are generated 6 to 8 weeks prior to the end of the close of the collection and are generated once or twice per week
- Refer to the (GNIS-xxx) General Issues Report Explanation for additional information regarding these checks
- When a Gen Issues check appears, review the data and make corrections as appropriate. If the data is already correct, then ignore the check

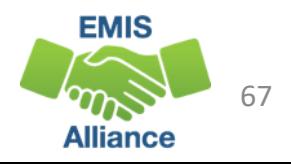

### Gen Issues 4YR and 5YR Checks

- Four checks on the 4YR Graduation rate and the 5YR Graduation rate
	- graduation rate is equal to zero
	- graduation rate is greater than or equal to 100%
	- graduation rate is appearing as a null value
	- graduation rate has changed 5% or more since the previous year
- Contact Adam Schiming for assistance if needed
	- adam.schiming@education.ohio.gov

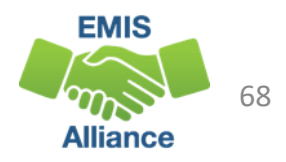

# Additional Gen Issues for DORP Schools

- Two checks on 6YR, 7YR, and 8YR Graduation rates for dropout recovery community schools
	- graduate rate is equal to zero
	- graduation rate has changed 5% or more since the previous year
- Contact Karlyn Geis for assistance if needed
	- karlyn.geis@education.ohio.gov

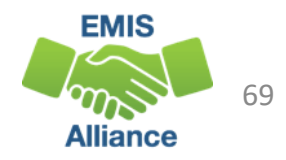

#### Quick Check

Gen Issues reports are generated by offices outside of EMIS. They are intended to help LEAs identify potential issues with their data. Investigate the issue and contact the appropriate ODE contact for assistance as needed.

- Are you receiving Gen Issues reports in your Graduate collection level 2 reports?
- Are you able to identify if the issue is just stating a fact or if further investigation is needed?
- Do you need to reach out to the ODE contact responsible for the Gen Issues check?

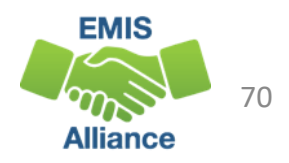

# Newly Assigned to Grad Cohort Report

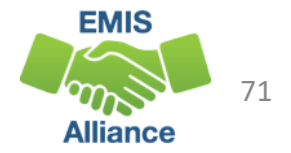

# Newly Assigned to Grad Cohort Report

- Contains students that are being assigned to a graduation cohort during the first year they are assigned to any cohort
- For FY20, students on the report would not have been in any graduation cohort for any district prior to FY20
- Was previously available in the End of Year Student Collection and is now included in the Graduate Collection
- Important to review while data collections are open if corrections need to be made
- In some cases a student's placement into an incorrect cohort can be appealed depending on timing of data reporting and appeals

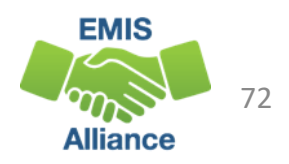
## Newly Assigned to Grad Cohort, cont'd

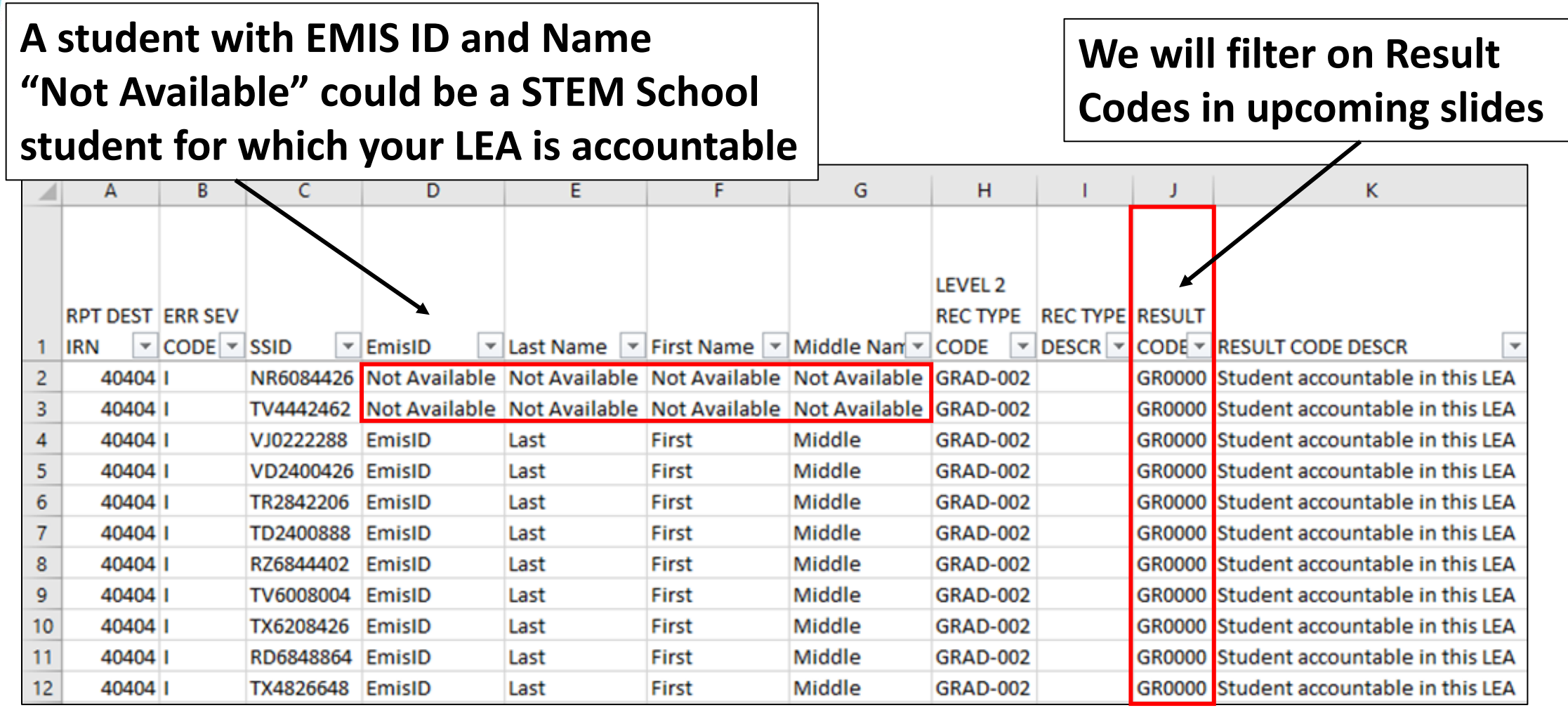

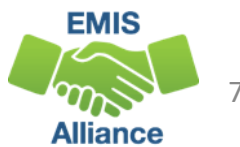

## Newly Assigned to Grad Cohort, cont'd

#### **IRNs can be used to determine which LEA is reporting the student**

**Student added to the cohort based on grade level = GRDIN Student added using the Fiscal Year Began 9th Grade Element = FYB9G**

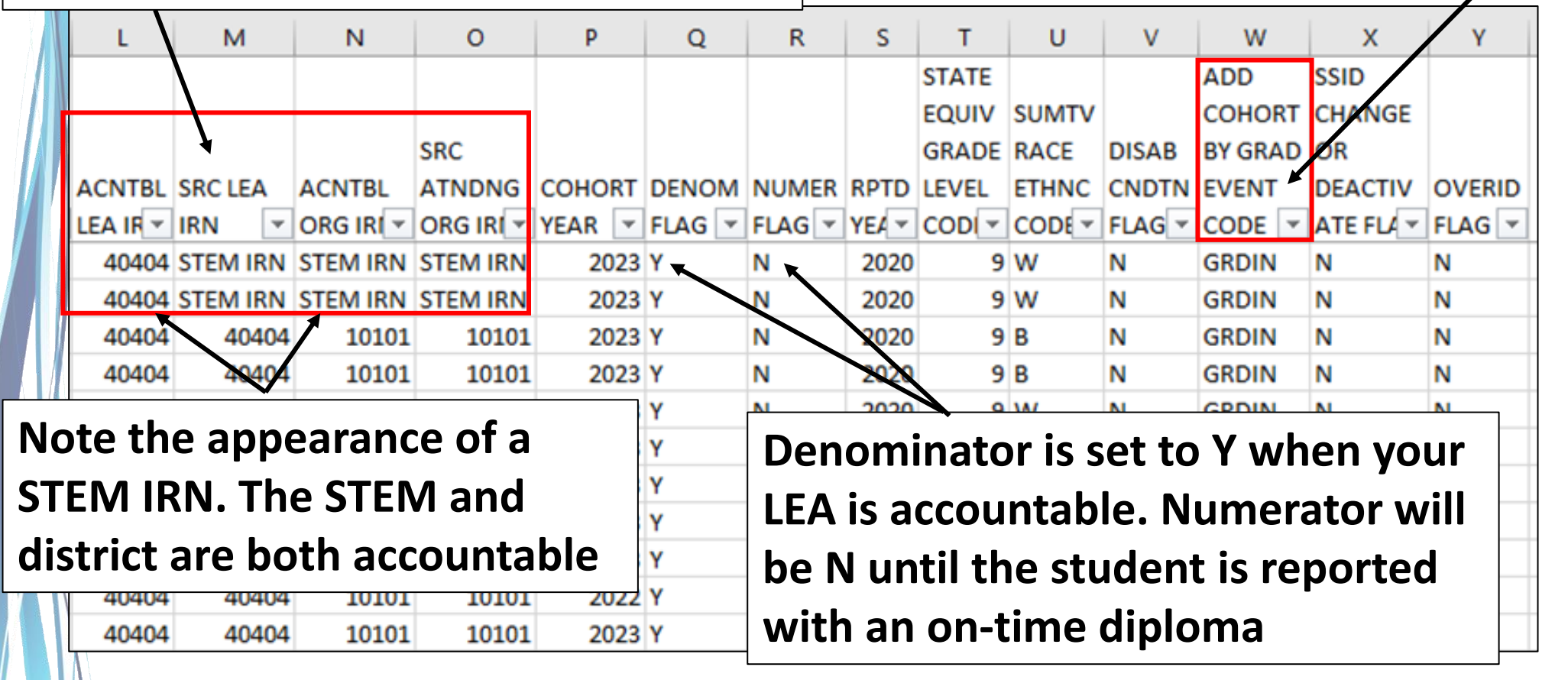

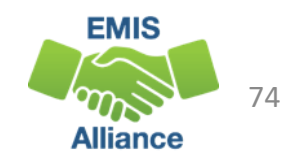

#### Filter on Result Codes

- GR0000 Students who appear in the denominator for the district in their graduation cohort
- GR9998 Students who count at the state level
- GR9999 Students who have exited the cohort
- GR9997 Students who have been reported in the current year, but are not accountable at your district or students for whom your district was accountable last fiscal year, but for whom your district is not accountable this year

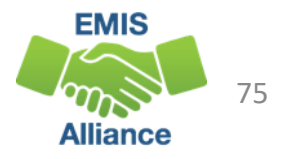

#### Another Way to Check Cohort Assignments

- Review Level 2 Graduation Reports
	- (GRAD-420) 2020 Grad Cohort 4<sup>th</sup> Year Status
	- (GRAD-421) 2021 Grad Cohort 3rd Year Status
	- (GRAD-422) 2022 Grad Cohort 2<sup>nd</sup> Year Status
	- (GRAD-423)  $2023$  Grad Cohort 1st Year Status
	- (GRAD-519) 2019 Grad Cohort 5<sup>th</sup> Year Status
- See columns below to show all assignments and not just those who are newly assigned
	- Cohort Year
	- Add Cohort By GRAD Event Code

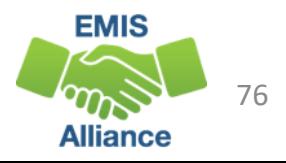

#### Quick Check

The Newly Assigned to Grad Cohort report can be very helpful in identifying students who have been assigned to a cohort during the current fiscal year. This can provide opportunities to make data corrections, or to file an appeal depending on timing.

- Can you verify that the cohort placements are correct for the students listed on the report?
- Are all students appearing on the report as expected?
- Are there any incorrect cohort assignments and can the data be changed, or appealed?

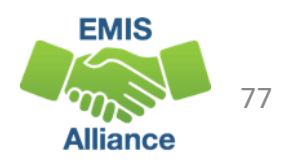

# Graduation Cohort Pathway Reports - VLOOKUP

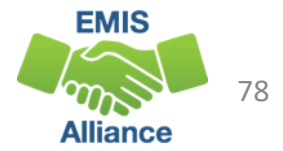

#### FY20 Graduation Cohort Pathway Reports

- Five 2020 Graduation Cohort Pathway reports are currently available as Received Files in the Data Collector
	- 2020 GRAD Cohort-EOC-Path-Req-Stat 2020XXXX.xls
		- 2020 GRAD Cohort-EOC-Asmnt-Detail 2020XXXX.xls
		- 2020 GRAD Cohort-Non-EOC-Pts-Detail 2020XXXX.xls
	- 2020\_GRAD\_Cohort\_SAT-ACT\_Path\_Req\_stat\_2020XXXX.xls
	- 2020 GRAD Cohort WK-IndCred Path Req stat 2020XXXX.xls
- *Several of these files do not contain complete data due to some assessments not occurring during FY20 school closures but should be reviewed to verify data reporting requirements*

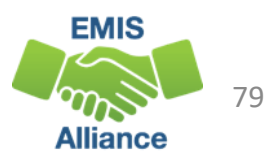

#### Locating the Grad Cohort Reports

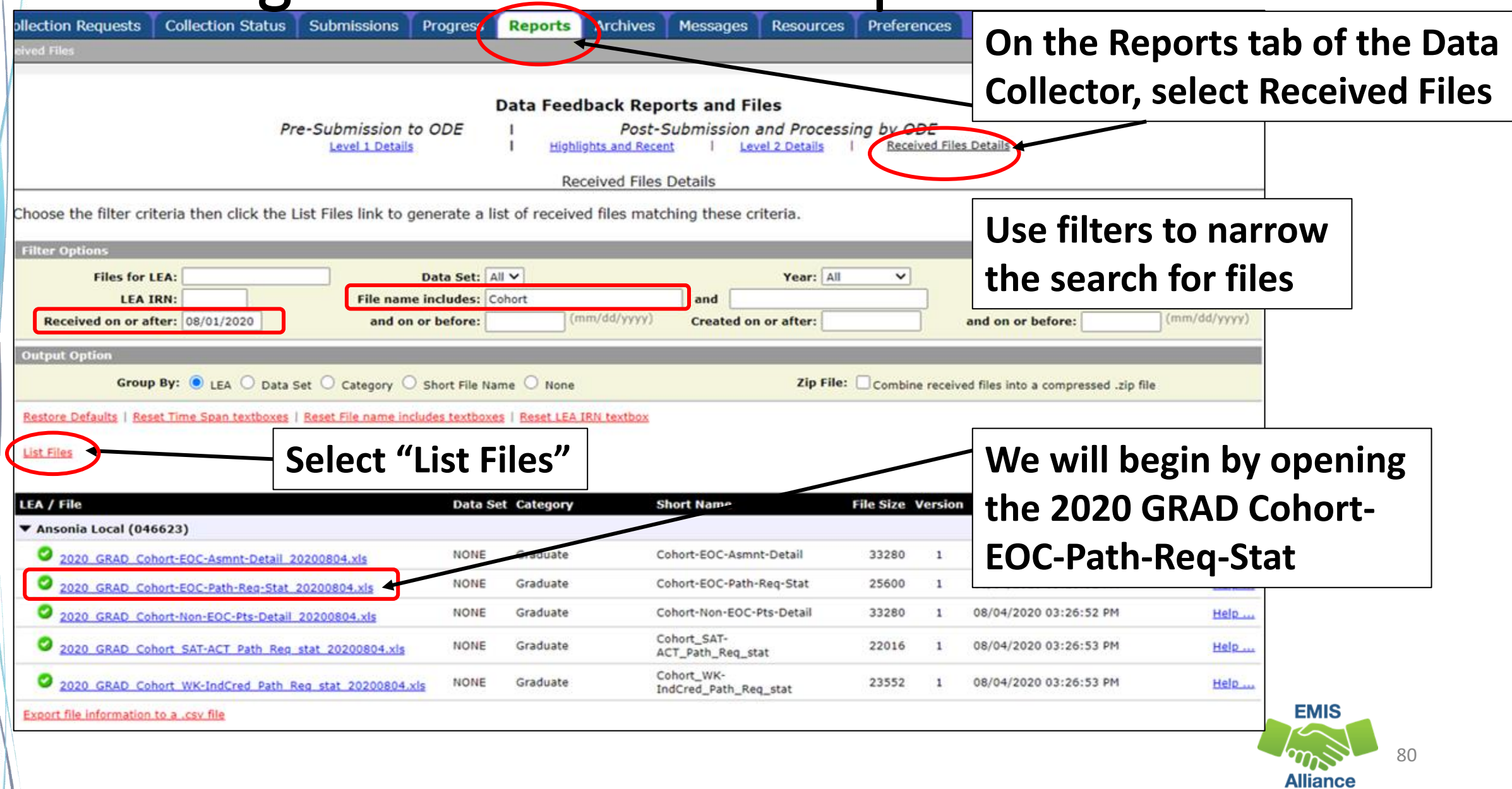

#### Prepare the Report

- Open 2020 GRAD Cohort-EOC-Path-Req-Stat\_2020XXXX.xls
- Prepare your report for analysis
	- Select header row and wrap text
	- Freeze top row
	- Justify column width
	- Apply filters
	- Better yet, use your macro!
- Since this report does not contain names, we will demonstrate a VLOOKUP to add names

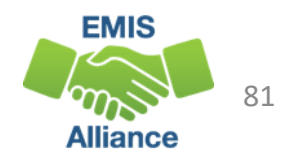

## VLOOKUP to Add Student Names to a Report

The next series of slides will demonstrate how to use the VLOOKUP function to add names to your Pathway Reports

- Add names to 2020 Grad Cohort-EOC-Path-Req-Stat
	- This is the report you just opened
- Use the (GRAD-420) 2020-Grad Cohort-4<sup>th</sup> Year Status Report as the source file since it contains SSIDs and student names
	- You should already have this report open from the first exercise where we looked at result codes and calculated the graduate rate
	- Be sure to clear filters before beginning the VLOOKUP

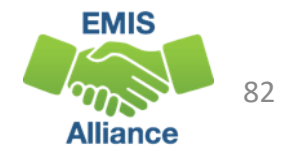

#### 2020-Grad Cohort-4th Year Status Report

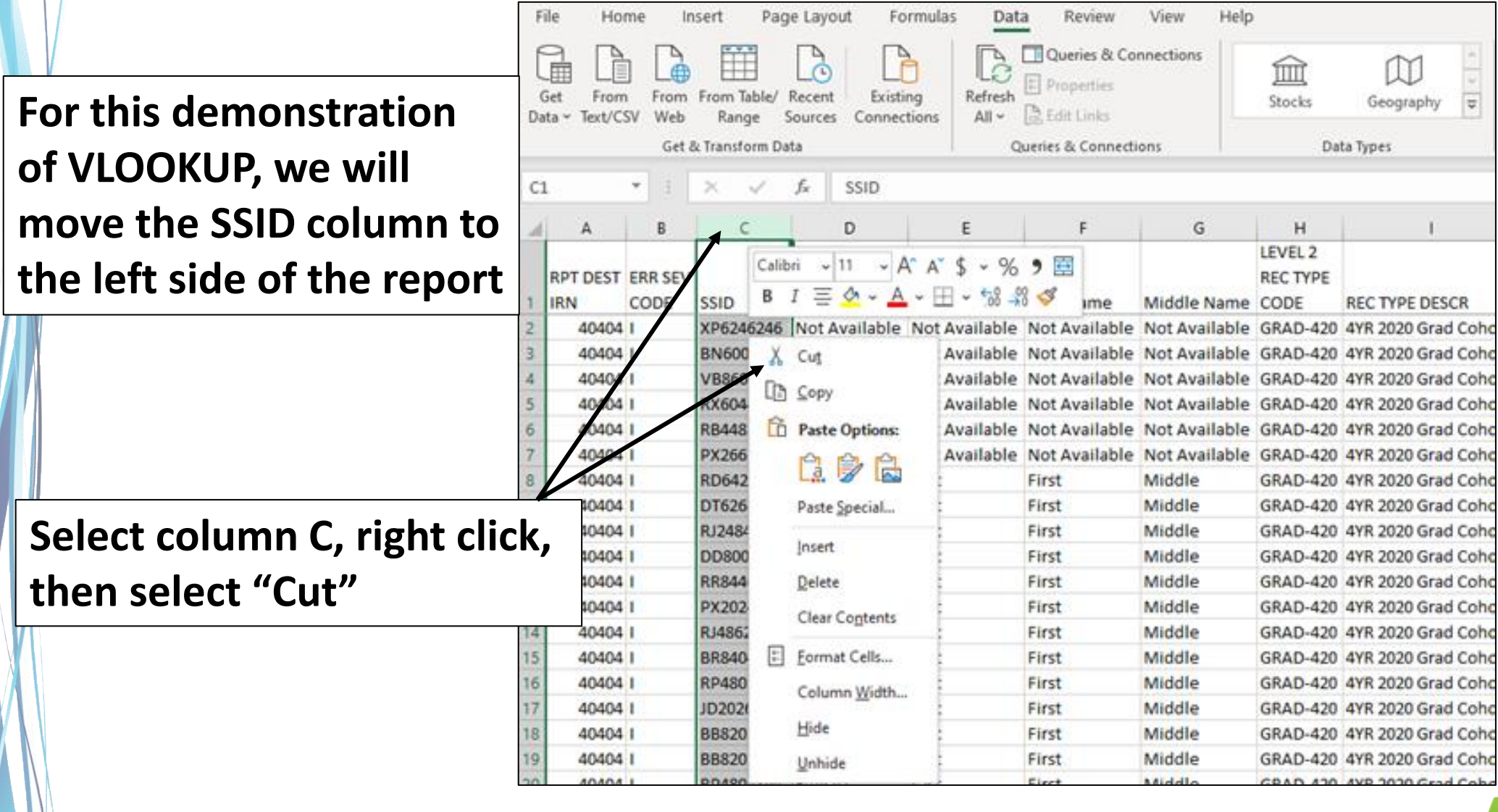

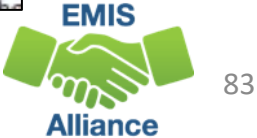

#### Move SSID Column

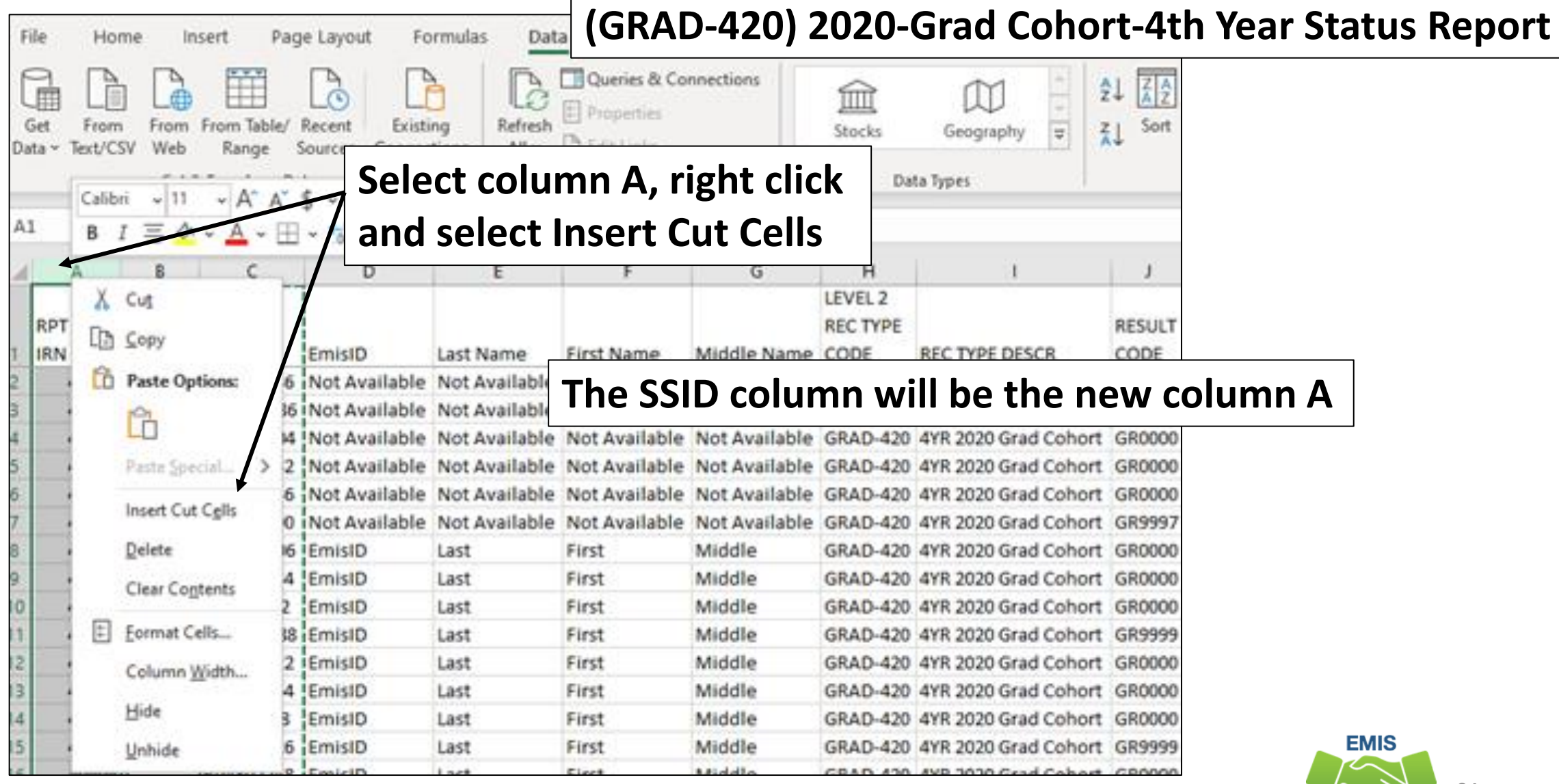

**Alliance** 

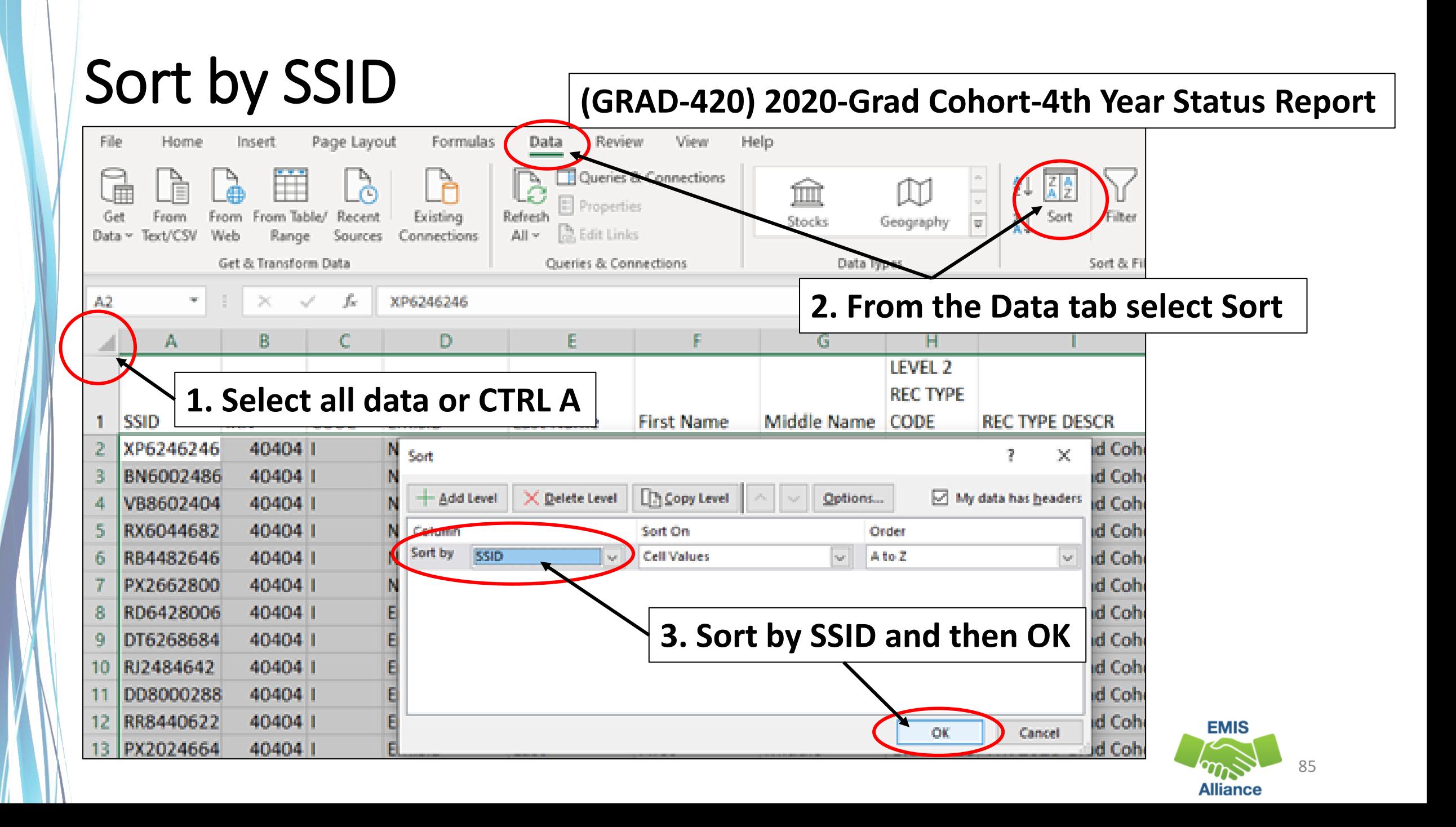

#### Concatenate Student Names

## **(GRAD-420) 2020-Grad Cohort-4th Year Status Report**

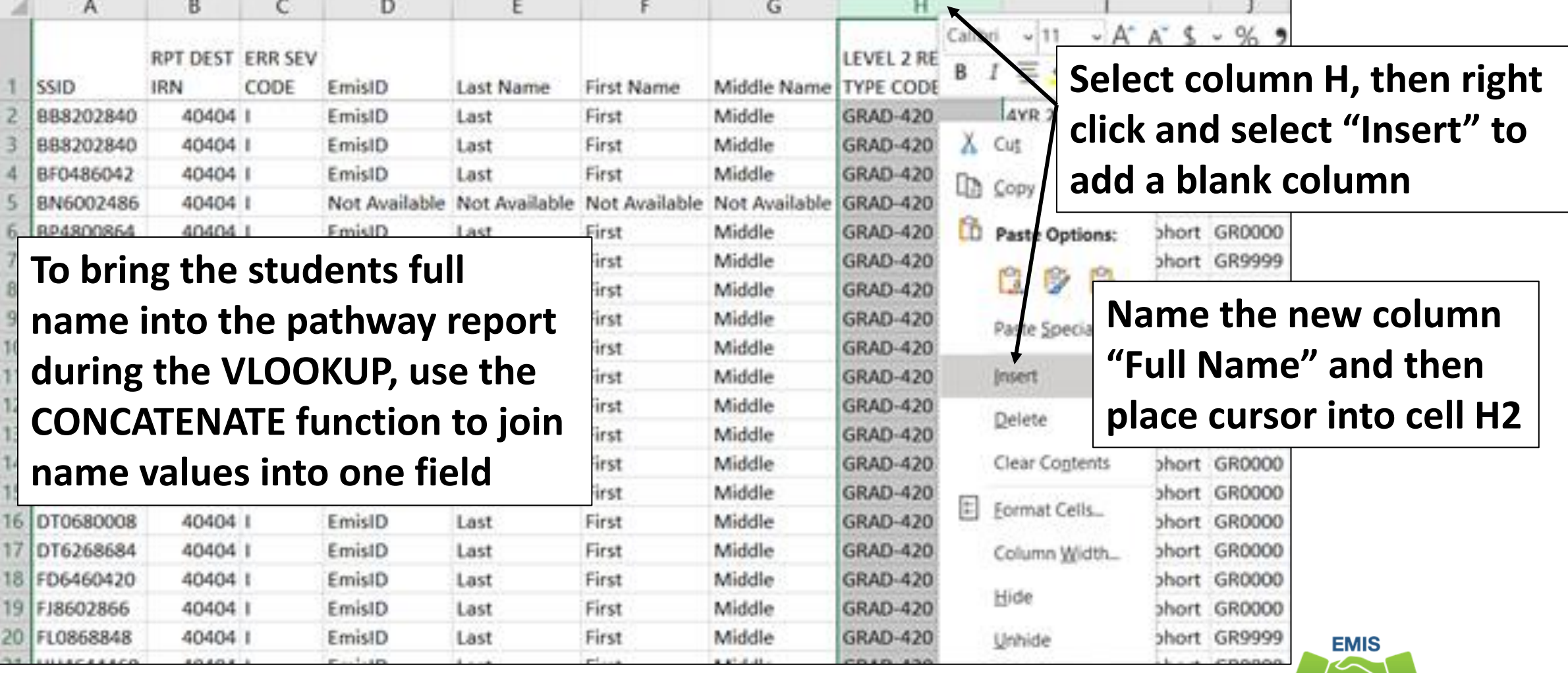

#### Concatenate Student Names, cont'd

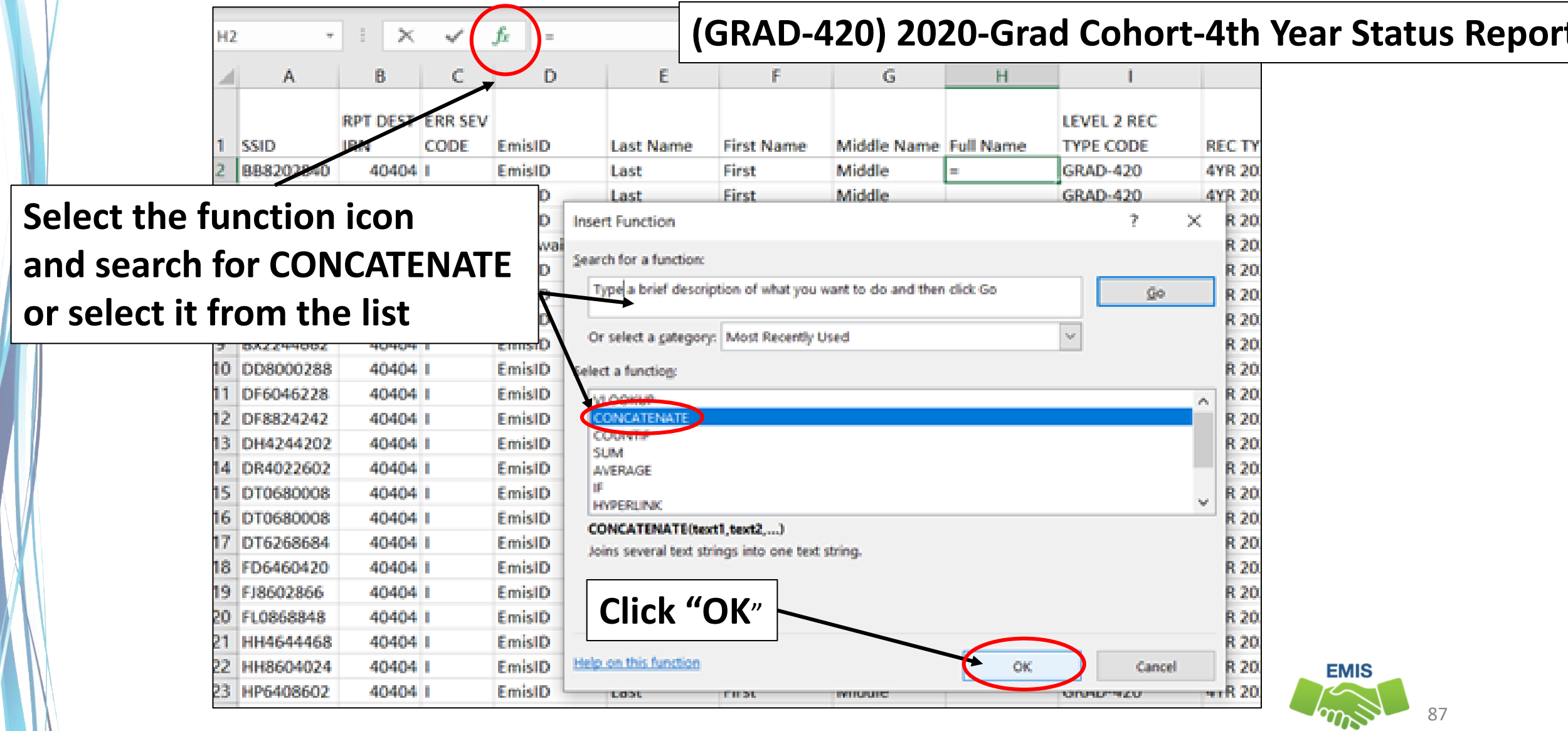

**Alliance** 

#### Concatenate Student Names, cont'd

#### **(GRAD-420) 2020-Grad Cohort-4th Year Status Report**

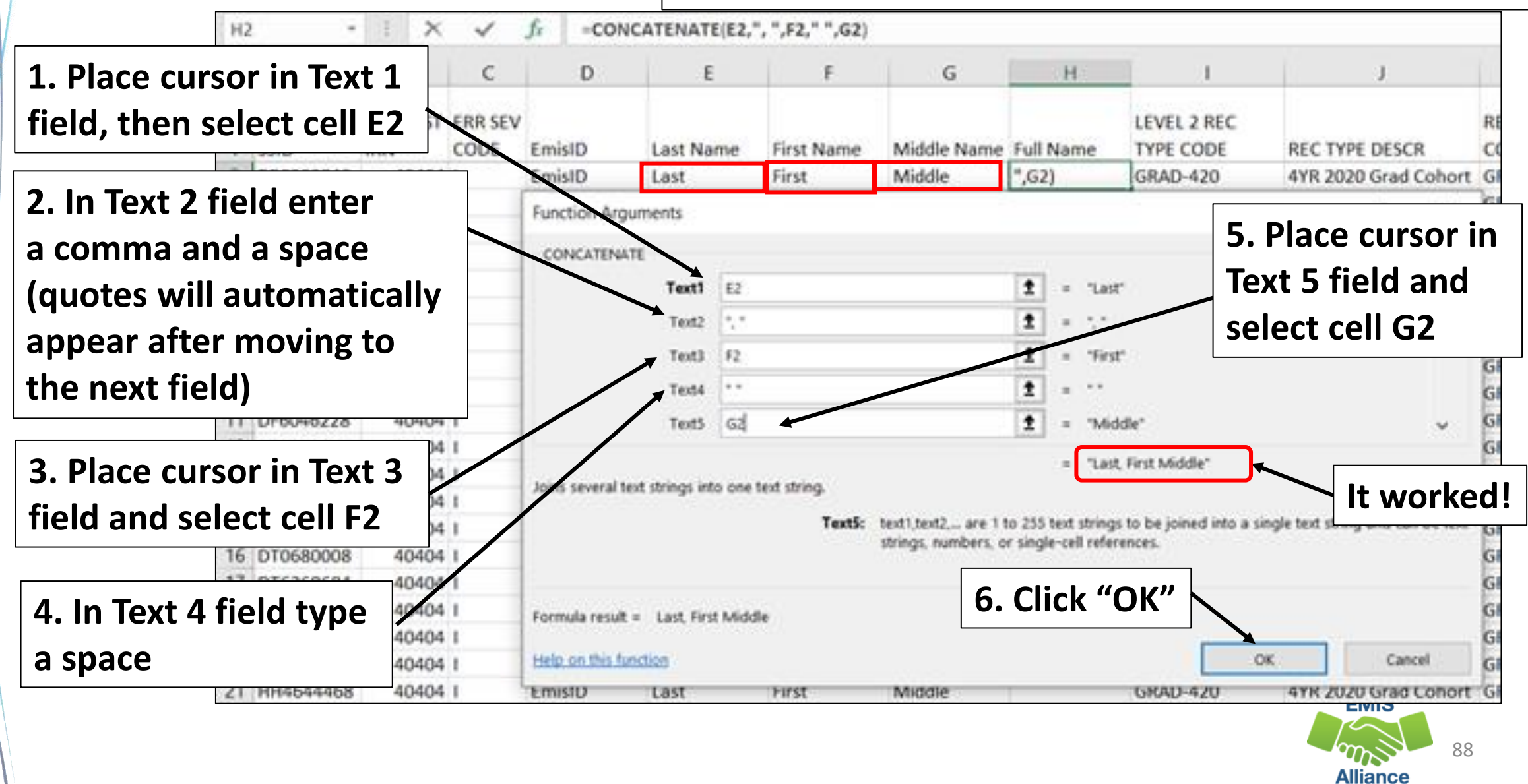

#### Concatenate Student Names, cont'd

#### **(GRAD-420) 2020-Grad Cohort-4th Year Status Report**

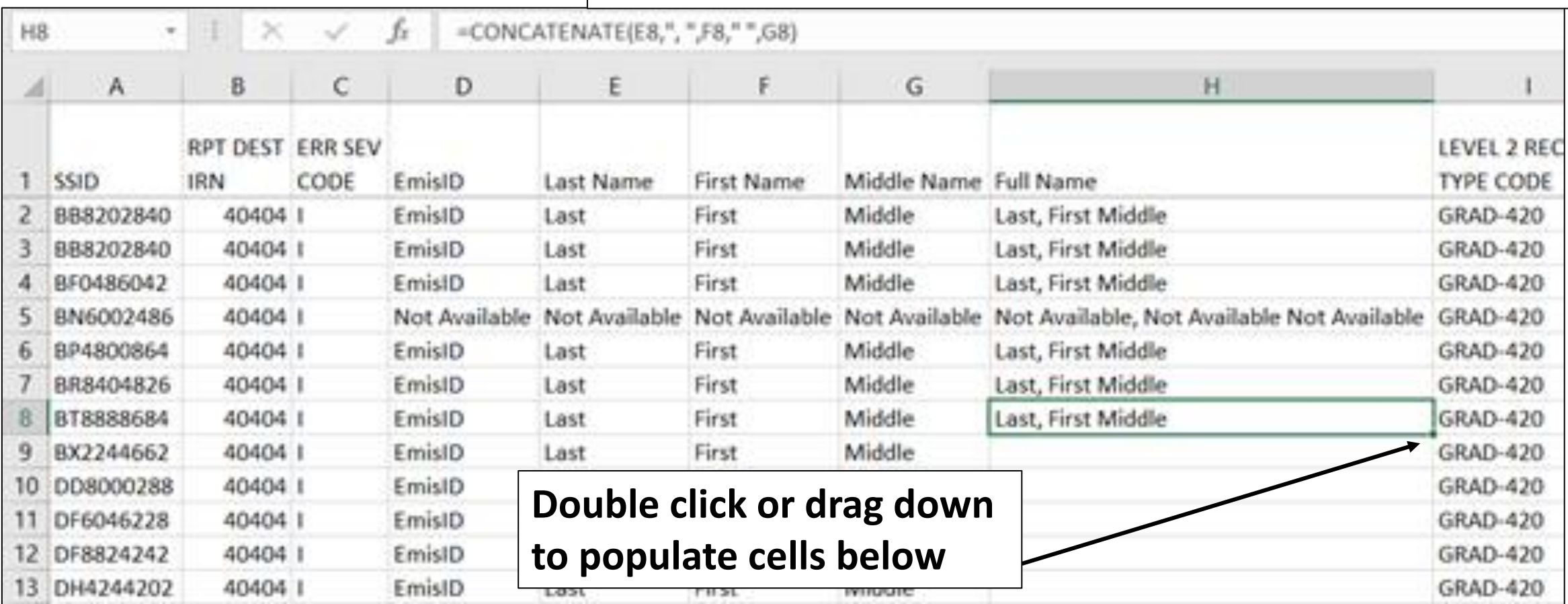

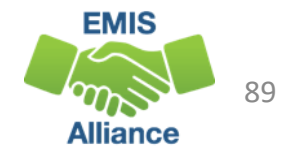

#### Pathway File Needing Names

#### **2020\_GRAD\_Cohort-EOC-Path-Req-Stat\_2020XXXX.xls**

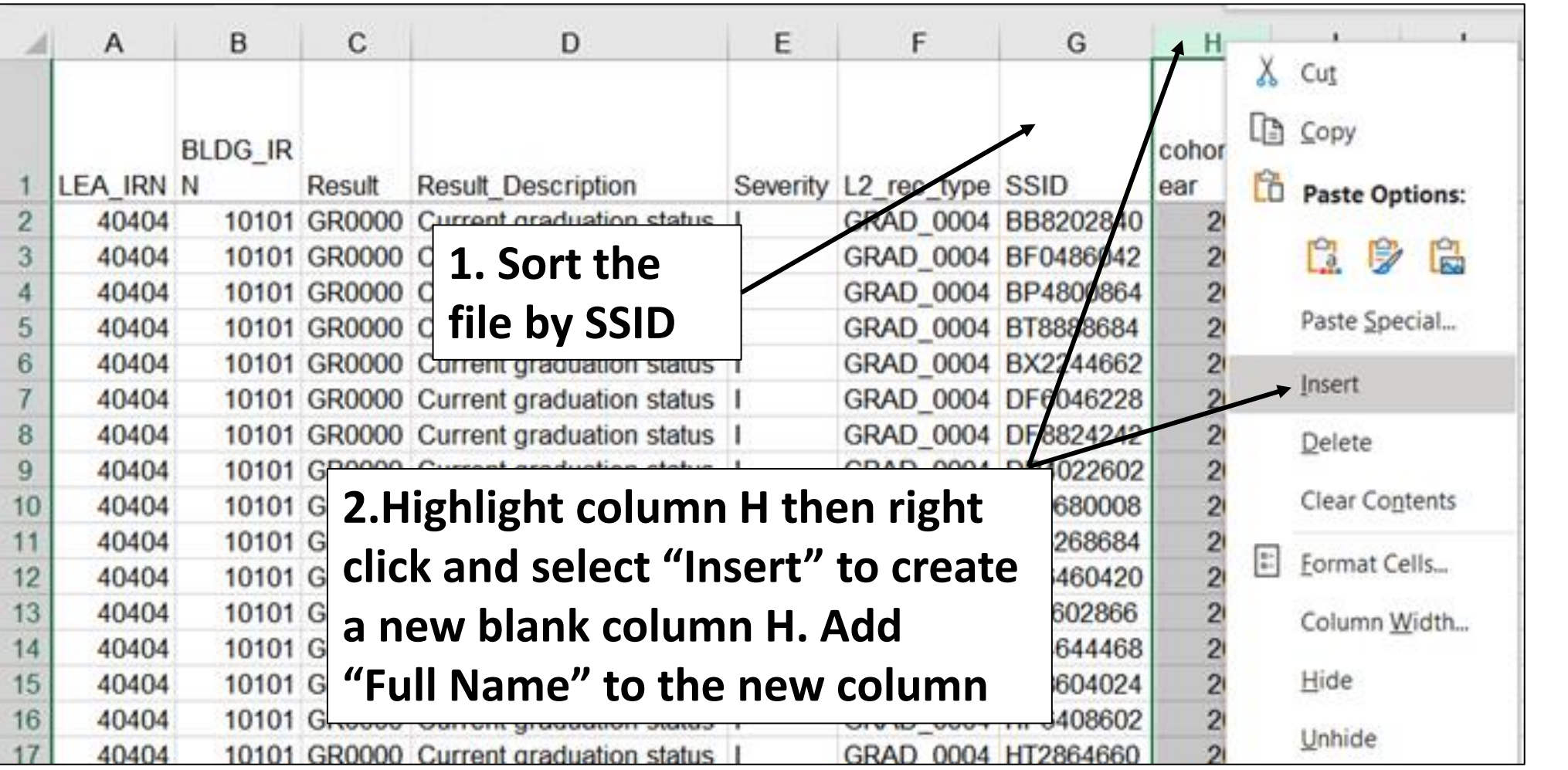

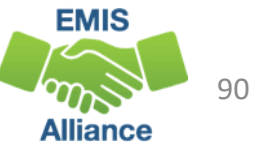

## Building a VLOOKUP Function

- To build the VLOOKUP Function, we need
	- The value to lookup, SSID from (GRAD-420) 2020 Grad Cohort Report)
	- The range of cells on the (GRAD-420) 2020 Grad Cohort Report, to find the values
	- The column number within the selected range that contains the value to return from the (GRAD-420) 2020 – Grad Cohort Report
	- Exact Match (FALSE)
- The next series of slides will demonstrate the VLOOKUP function using the VLOOKUP Wizard

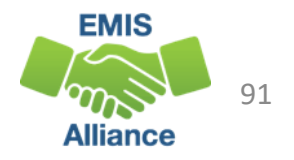

#### VLOOKUP Wizard **2020\_GRAD\_Cohort-EOC-Path-Req-Stat\_2020XXXX.xls** $H<sub>2</sub>$ в c D E F G A **Place cursor into cell BLDG IR** grad poin nts cohort **H2 then click on the**  ts ALG1 LEA\_IRN N Result **Full Name** M **Result Description** Severity L2\_rec\_type SSID  $\overline{2}$ 40404 10101 GR0000 Current graduation status | I GRAD 0004 BB8202840 2020 3  $\equiv$ **function icon.**  10101 GR0000 Current gri 3 40404  $\times$ **Insert Function** 7 10101 GR0000 Current gri 40404 4 **Search for or choose**  10101 GR0000 Current gri 5 40404 Search for a function: 40404 10101 GR0000 Current an 6 Type a brief description of what you want to do and then click Go **VLOOKUP and click**  7 10101 GR0000 Current gri 40404 8 40404 10101 GR0000 Current gri **"OK"** Or select a category: Most Recently Used 9 40404 10101 GR0000 Current gri 10101 GR0000 Current gri 40404 10 Select a function: 10101 GR0000 Current gri 40404  $11$ CONICATENIATE A 10101 GR0000 Current gri WIOOKUP  $12$ 40404 40404 13 10101 GR0000 Current gri **COUNTIF** 40404 10101 GR0000 Current gri **SUM** 14 **AVERAGE** 15 40404 10101 GR0000 Current gri ΙF 40404 10101 GR0000 Current gri 16  $\ddot{}$ **HYPERLINK**  $17$ 40404 10101 GR0000 Current gri VLOOKUP(lookup\_value,table\_array,col\_index\_num,range\_lookup) 10101 GR0000 Current gri 18 40404 Looks for a value in the leftmost column of a table, and then returns a value in the same row from a 19 40404 column you specify. By default, the table must be sorted in an ascending order. 10101 GR0000 Current gri 10101 GR0000 Current gri 20 40404 10101 GR0000 Current gri 21 40404 **EMIS** 22 40404 10101 GR0000 Current gri 23 40404 10101 GR0000 Current gri Help on this function Cancel 92 **Alliance**

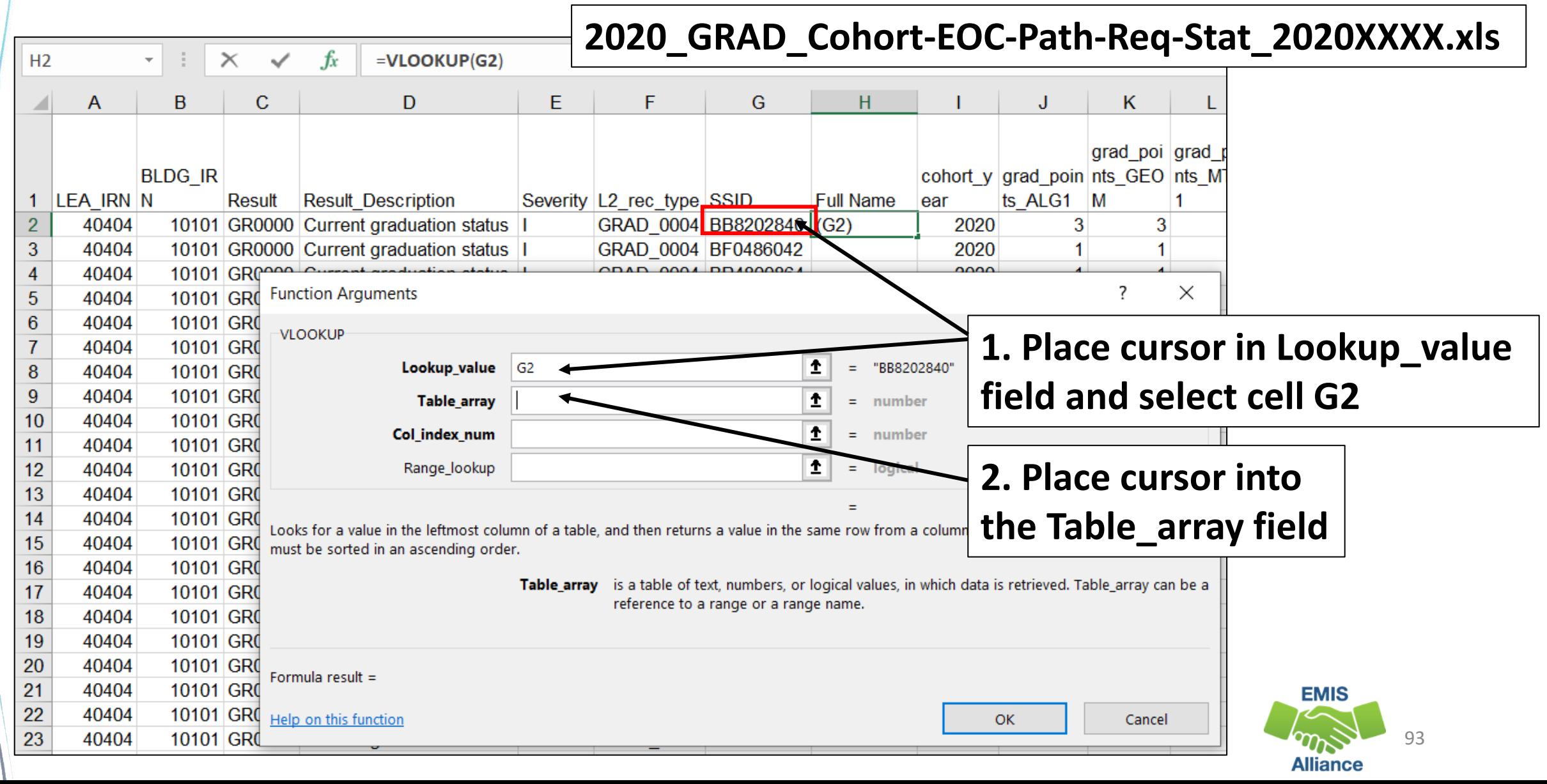

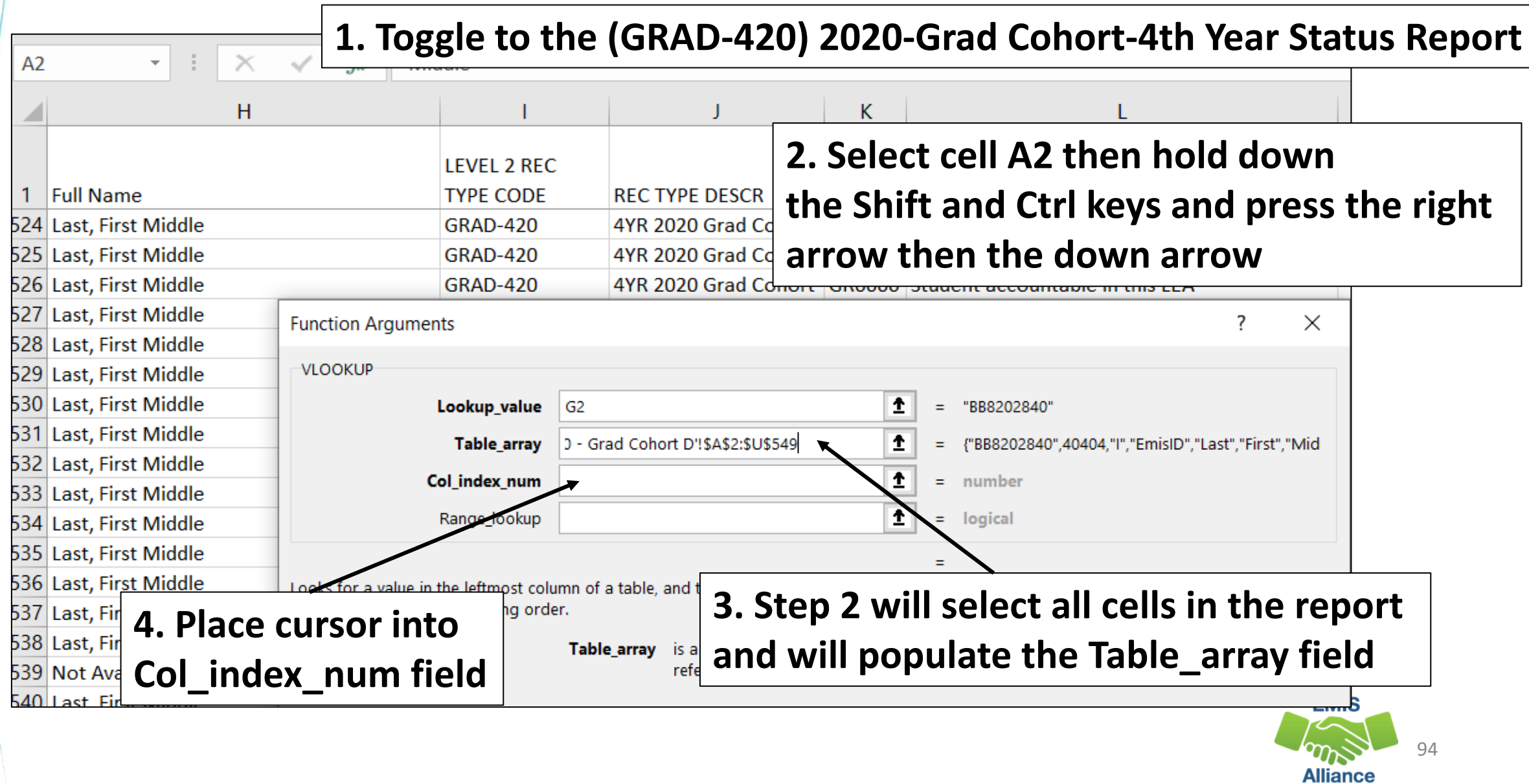

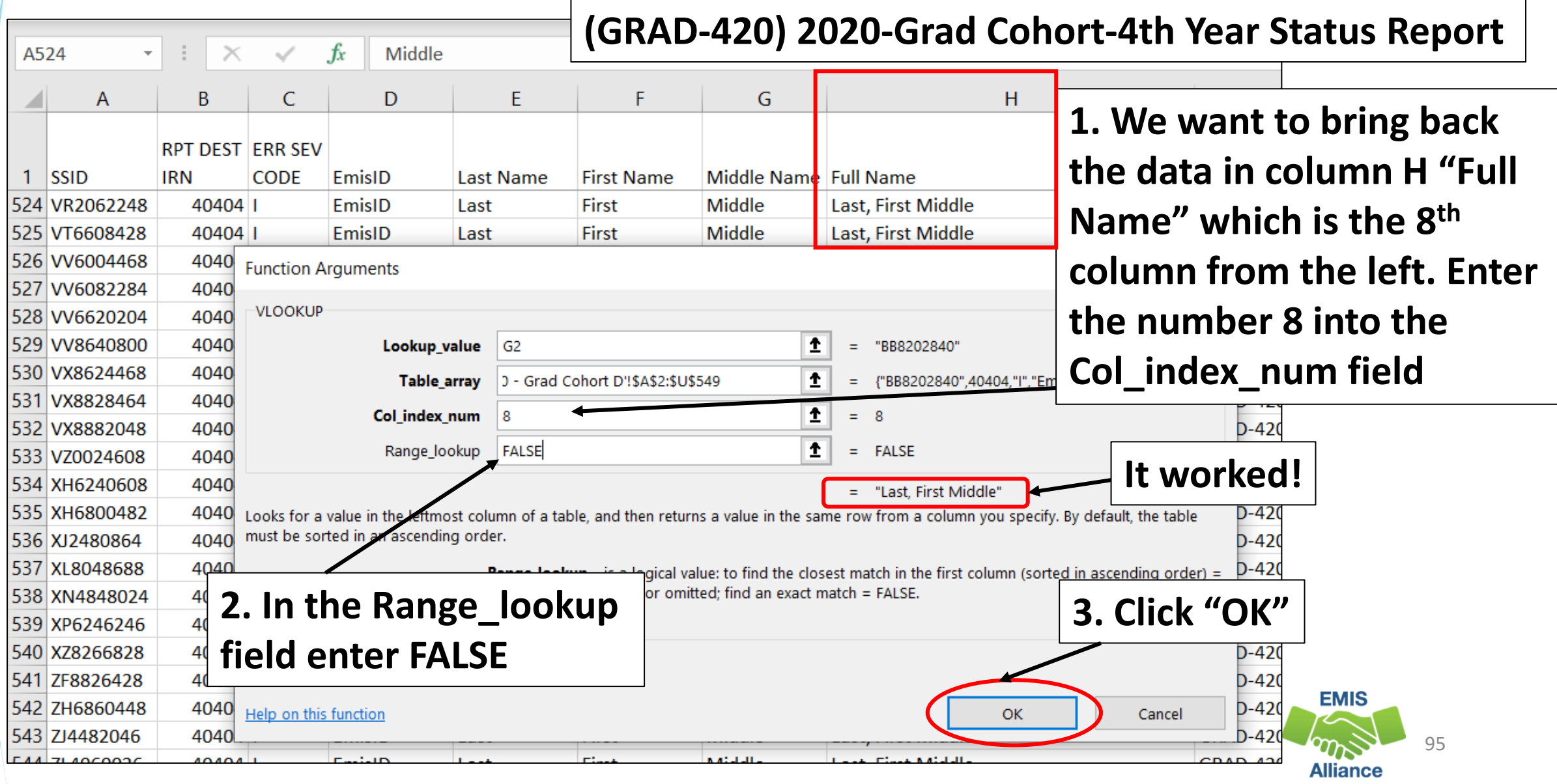

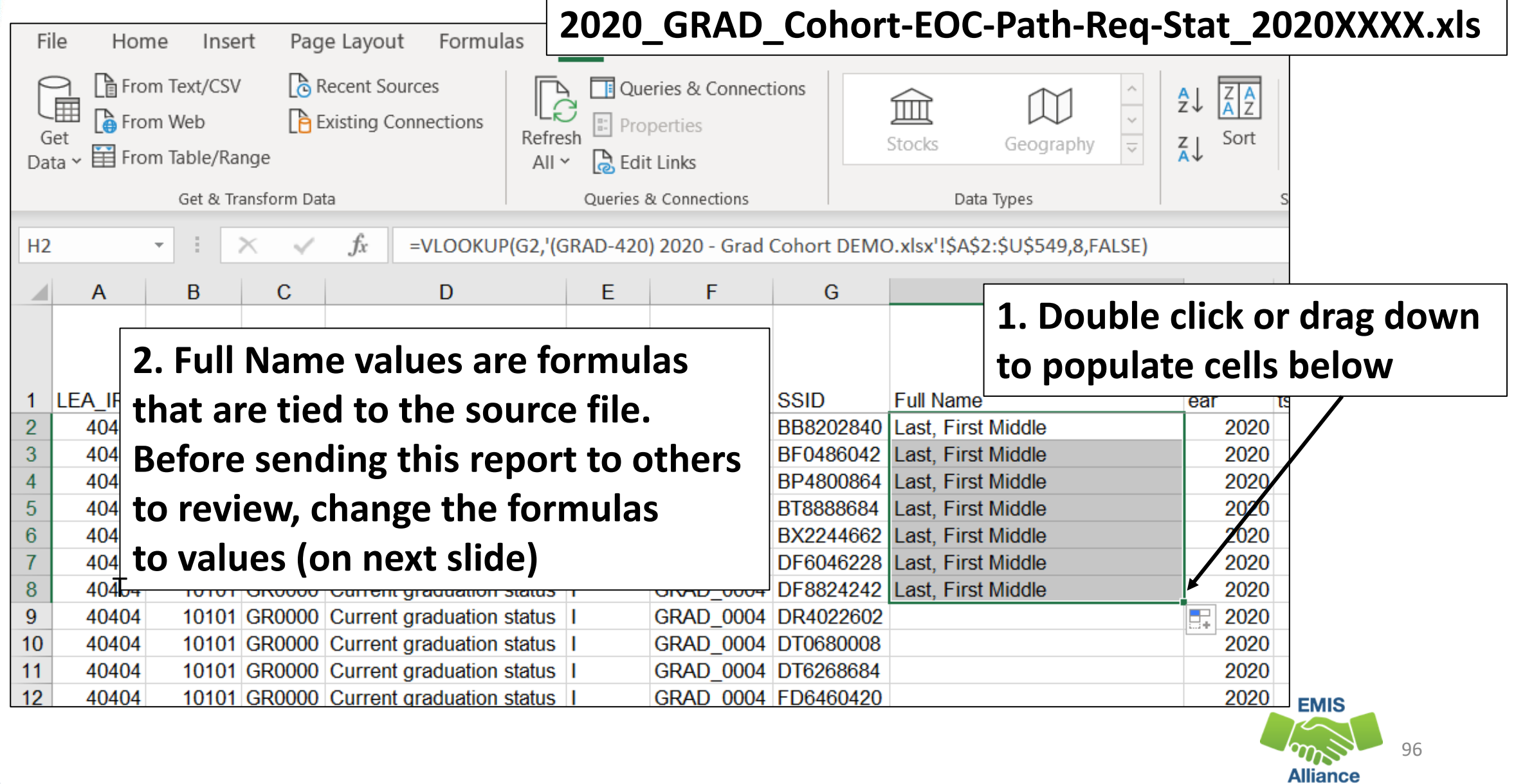

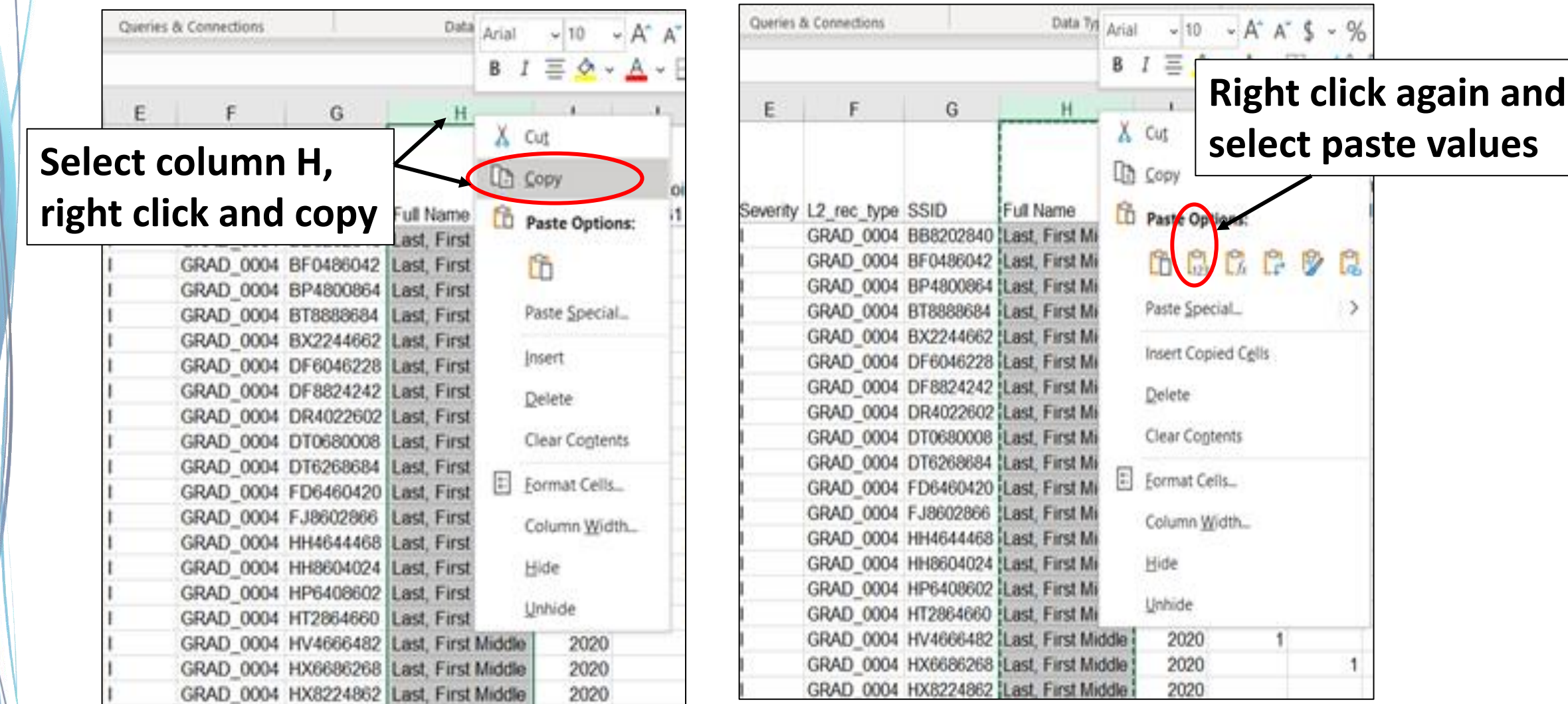

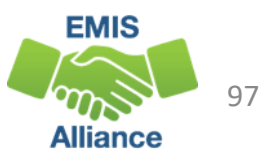

э

Graduation Pathway reports are available as Received Files. Since current reports do not contain names, it is important to be proficient in using the VLOOKUP function in Excel.

- Quick Check Can you access pathway reports in the Data Collector?
	- Are you able to prepare the reports for review?
	- Can you add names to the report using CONCATENATE and VLOOKUP?

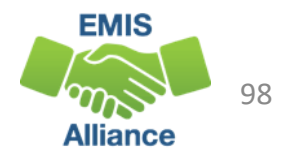

# Graduation Cohort Pathway Reports

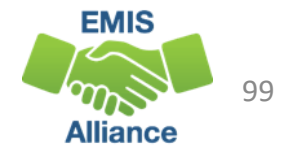

## 2020 Graduation Cohort Pathway Reports

- Three pathway reports and two assessment detail reports
	- All five reports contain the same students (could be sorted differently)
	- Updated about once a month beginning in late spring of the cohort graduation year and through the end of the graduate collection
	- Indicate met or not met for a specific pathway
	- Include assessments reported by any LEA
	- Do not contain students who most recently tested with an Alternate Assessment
	- Report all assessments to EMIS and the highest graduation points will be used

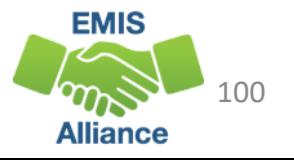

## 2020 Graduation Cohort Pathway Reports, cont'd

- Ohio's State Test Pathway
	- 2020 GRAD Cohort-EOC-Path-Req-Stat 2020XXXX.xls
	- 2020 GRAD Cohort-EOC-Asmnt-Detail 2020XXXX.xls
	- 2020 GRAD Cohort-Non-EOC-Pts-Detail 2020XXXX.xls
- College and career readiness tests pathway
	- 2020\_GRAD\_Cohort\_SAT-ACT\_Path\_Req\_stat\_2020XXXX.xls
- Industry-recognized credential and score on workforce readiness test pathway
	- 2020\_GRAD\_Cohort\_WK-IndCred\_Path\_Req\_stat\_2020XXXX.xls

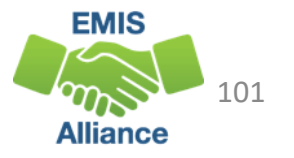

## End of Course Reports Update for FY20

#### End of Course (Ohio's State Test) reports

- Contain all EOC records reported for each student in the 2020 cohort, as well as any substitutes
- Review to ensure reporting accuracy, but the final pathway determination may not be accurate based on 2020 cohort graduation requirements and flexibility
- Verify data is accurately reported, but do not rely only on the pathway report for graduation purposes
- Students with transfer credits (EOC with SNR = Y) are included in the report but their final pathway determination is missing

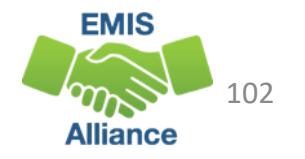

#### 2020\_GRAD\_Cohort-EOC-Path-Req-Stat\_2020XXXX.xls

**Result, Result Description, Severity, and L2\_rec \_type columns currently contain default values**  **Report is by cohort and contains one row per student** 

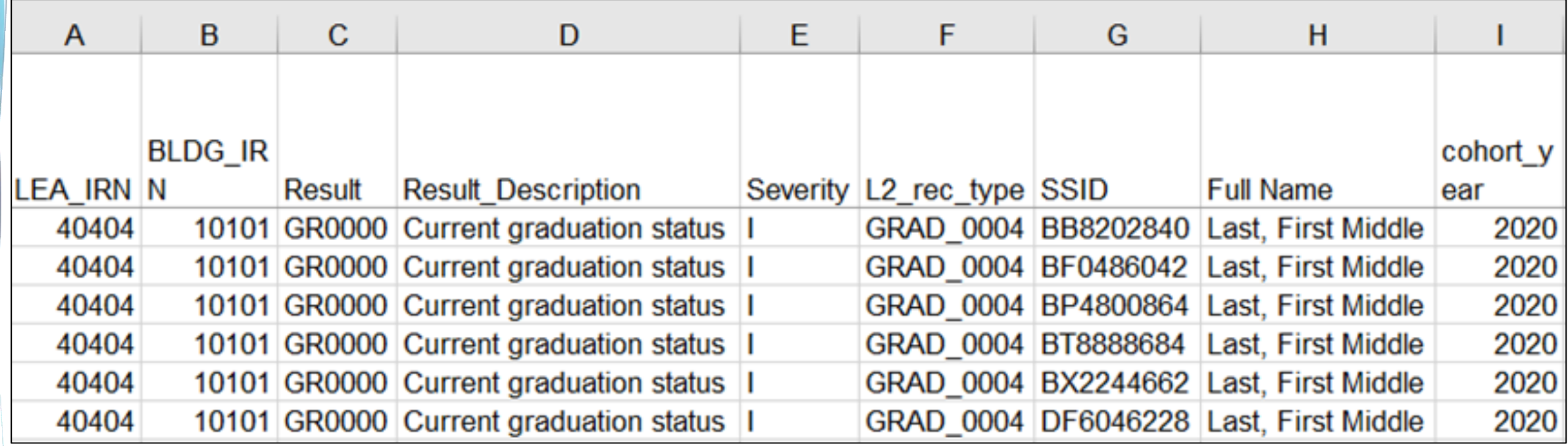

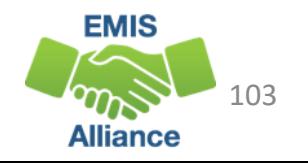

## Graduation Points

- After the name and cohort year columns, the next 9 columns contain graduation points earned by subject
- Graduation points are calculated from actual assessments taken, substitute tests, and graduation exemptions that are reported to EMIS

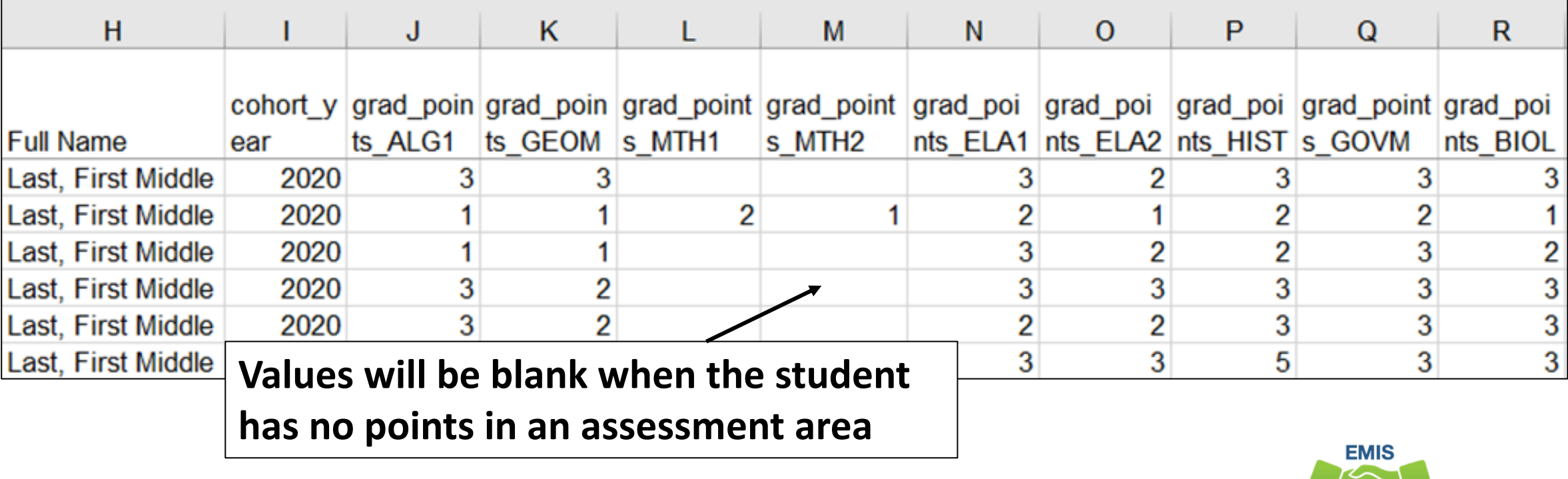

104

### Total Graduation Points

The next 5 columns provide total graduation points earned for ELA, Math, and Social Studies/Science

**Required - 4 points on English tests, 4 points on Math tests, 6 points on Science and Social Studies tests**

**Total of 18 points required with subject area required points met** 

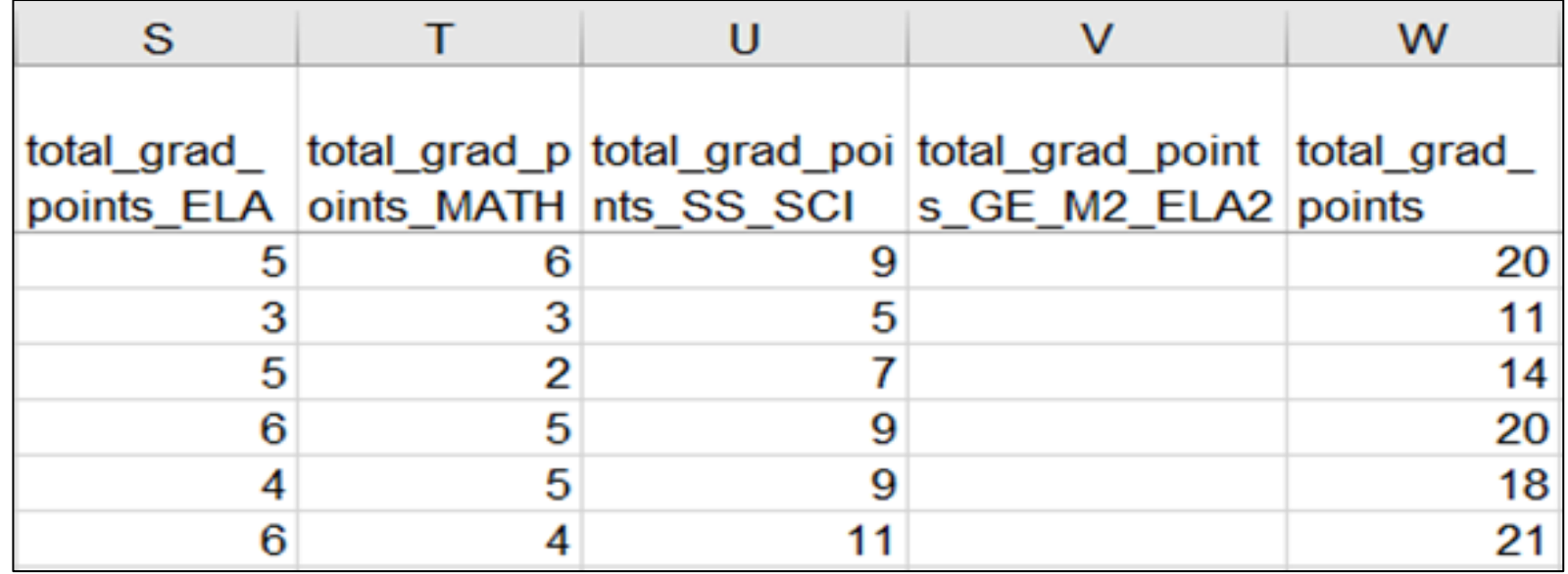

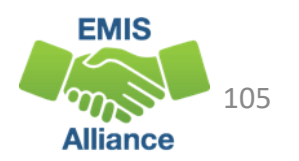

## Points/Pathway Met

- Columns to the far right of the report indicate if the pathway has been met or not met
- When not met, the met points columns will indicate which area has not been met

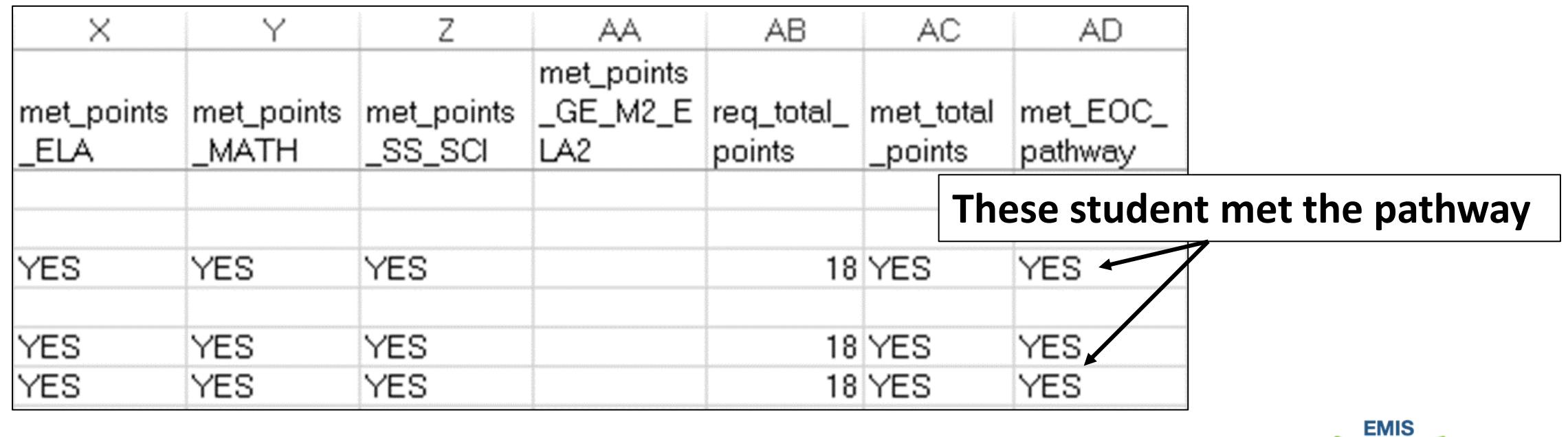

106

#### 2020 GRAD Cohort EOC Asmnt Detail

Contains EOC assessment data by subject

- Assessments that were actually taken by students
- Highest score and graduation points earned
- Assessment date and test type
- Alternate assessment students are not included
- Assessments can appear that were reported by another LEA

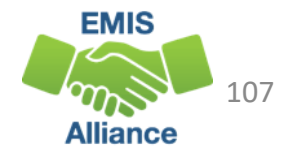

#### EOC Assessment Detail

Report contains the highest score and graduation points along with the test type and test date in eight assessment areas

**This screenshot contains the first two assessment areas**

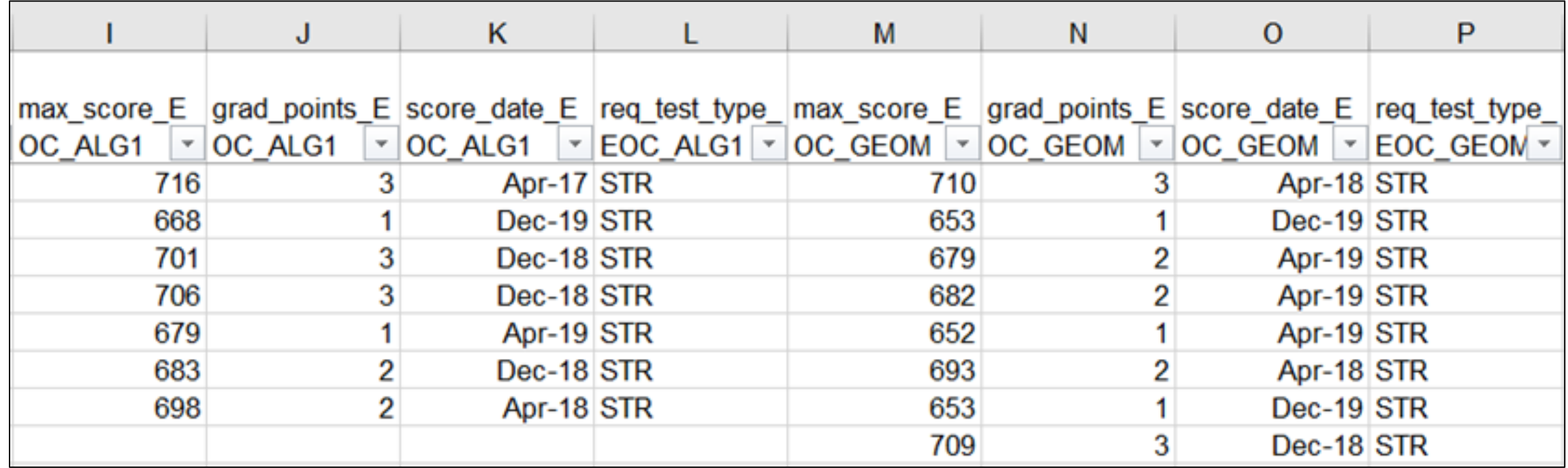

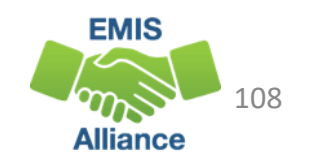
## 2020 GRAD Cohort Non EOC Pts Detail

Contains data from EOC substitute tests and graduation exemptions

- Highest score and graduation points earned
- Substitute tests included on the report
	- EOC assessments reported for courses taken prior to EOCs being available  $(SNR = W)$
	- EOC assessments reported for College Credit Plus (SNR = X)
	- EOC assessments reported for courses completed out of state or while being homeschooled (SNR = Y)
	- EOC Assessments reported for alternative non-public school EOC Assessments prior to public district enrollment (SNR = 2)
	- AP or IB exams reported

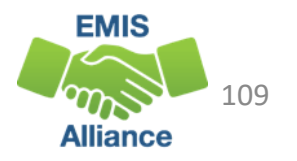

# 2020 GRAD Cohort Non EOC Pts Detail, cont'd

Contains assessment data for students with disabilities who have been exempted from the consequences of the EOC

- Student Special Education Graduation Requirement (FE) Record must be reported
- Report assessments that the student takes or was required to take and did not test
- Three graduation points will be awarded for each area of exemption where the student attempts the EOC and whose score earns less than three points

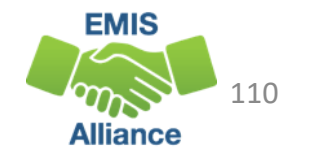

# 2020 GRAD Cohort Non EOC Pts Detail, cont'd

- Based on the highest number of graduation points earned via a substitute test or a special education exemption, the maximum alternate graduation points for each assessment area will be included on the report
- Assessments can appear that were reported by another LEA
- Not all substitutes apply to all subject areas
- For additional information on substitute tests refer to http://education.ohio.gov/Topics/Ohio-s-Graduation-Requirements/18-Points-on-State-Tests

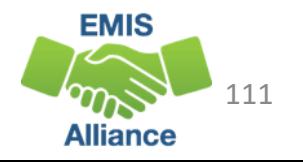

#### Non-EOC Points Detail

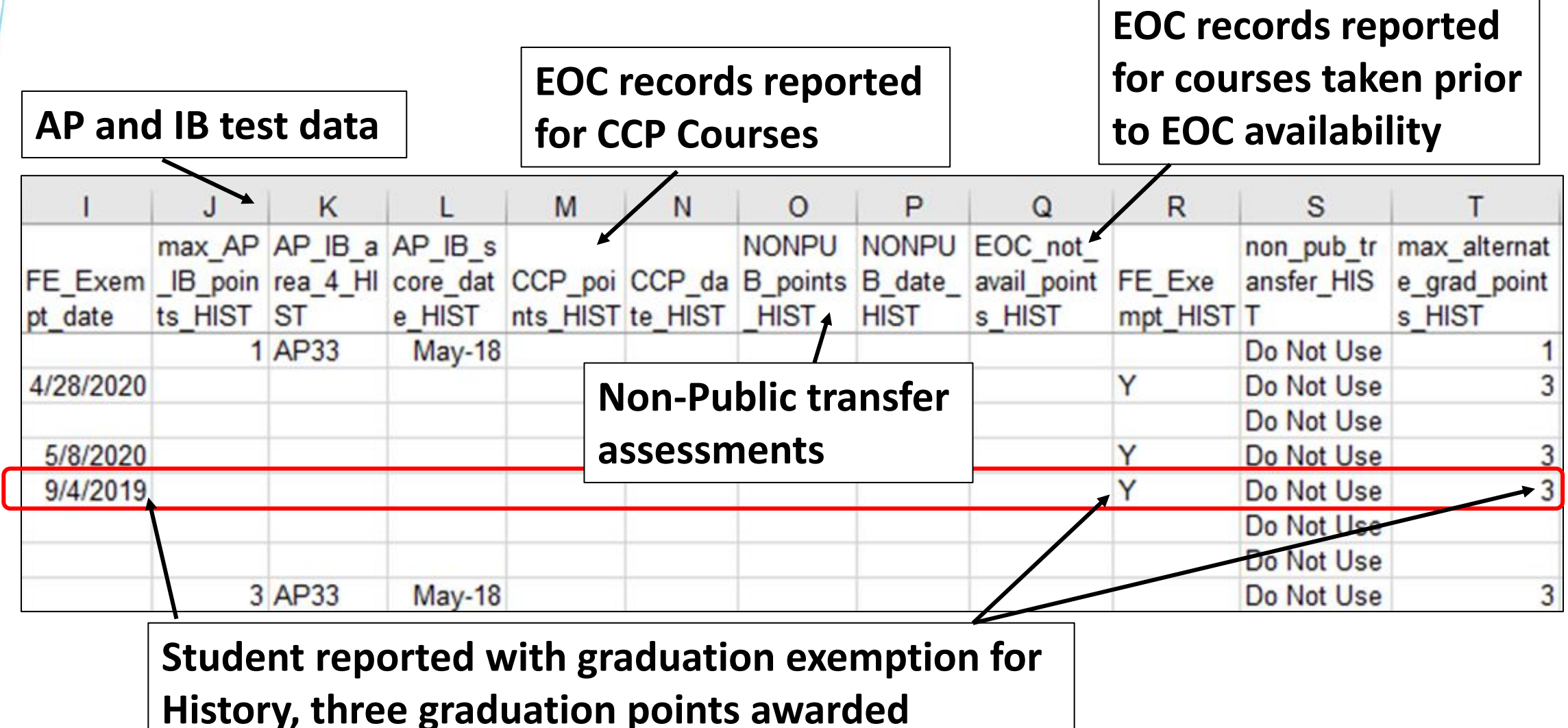

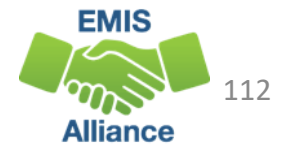

# College and Career Readiness Tests Pathway

2020 GRAD\_Cohort\_SAT-ACT\_Path\_Req\_stat\_2020XXXX.xls

- Contains highest score earned across all administrations of the ACT or SAT
- Scores must come from either the ACT or the SAT and cannot be a combination between both tests
- ACT test scores are used for Reading, Math, and English
- SAT test scores are used for Reading, Math, and Writing
- Remediation free scores will be indicated on the report as "YES"
- If no points have been reported in an assessment area, the data for that student in that assessment area will be blank
- When a pathway is met for ACT or SAT, the report will indicate "YES"

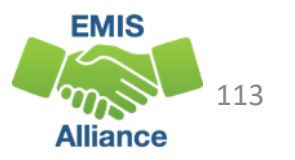

#### SAT ACT Pathway Reports Update

#### SAT/ACT Reports

- Contain all SAT/ACT records reported for each student in the 2020 cohort
- Should be reviewed to ensure reporting accuracy and completeness
- Reports are reflective of current graduation requirements to meet the SAT/ACT college ready pathway
- For additional information on scores and timelines go to http://education.ohio.gov/Topics/Ohio-s-Graduation-Requirements/College-and-Career-Readiness-Test

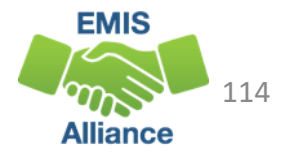

#### 2020 GRAD Cohort SAT ACT Path Req Stat

This is a section of the report that contains ACT data

ACT scores and the date of the exam appear along with a Yes or No value to indicate a remediation free score

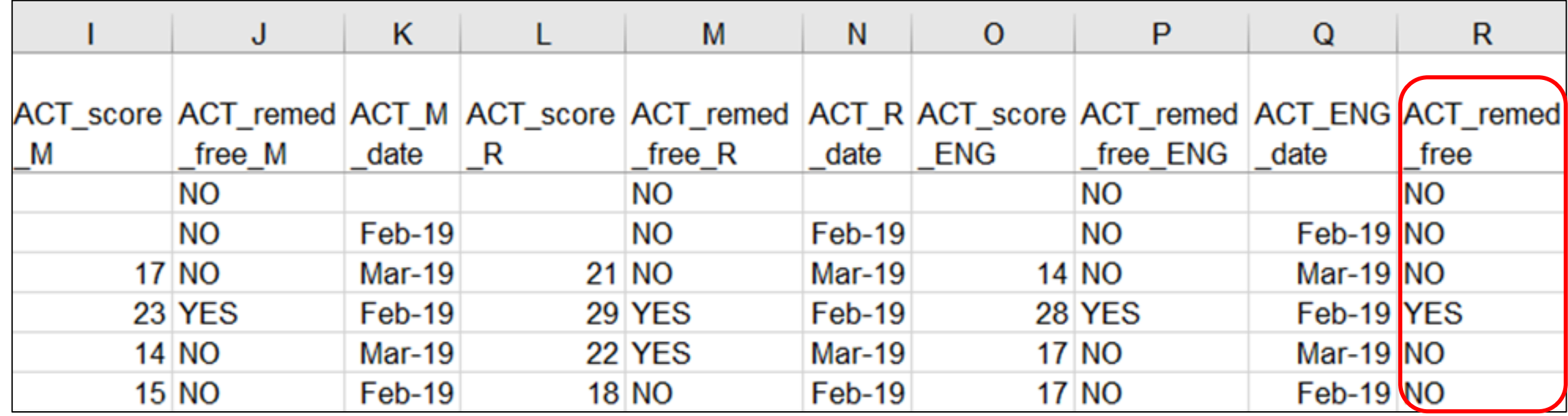

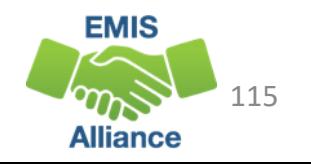

# 2020 GRAD Cohort SAT ACT Path Req Stat

- This is a section of the report that contains SAT data and pathway values
- SAT scores and the date of the exam appear along with a Yes or No value to indicate a remediation free score
- Final column indicates if the student has met either ACT or SAT pathway with a Yes or No value

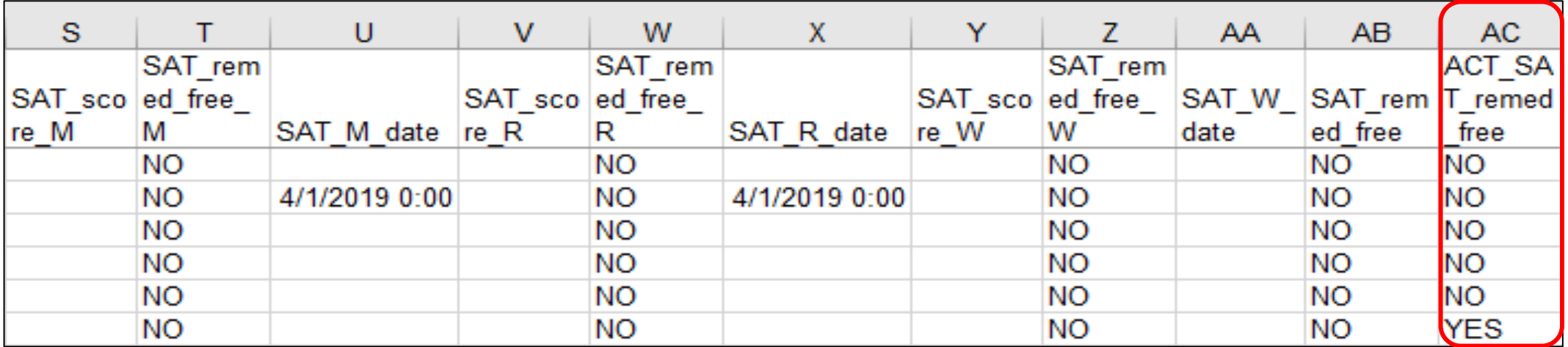

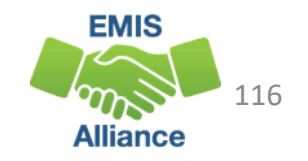

### Industry Credential and Workkeys Pathway Update

- Contains all Workkeys/Credential records reported for each student in the 2020 cohort
- Review to ensure reporting accuracy
- Be sure to report all assessment scores received
- Reports are reflective of current graduation requirements to meet this pathway
- For more information on this graduation pathway including graduation flexibility, go to
	- http://education.ohio.gov/Topics/Ohio-s-Graduation-Requirements/Industry-Recognized-Credentials

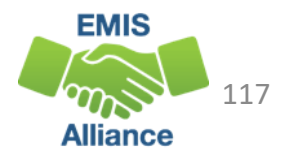

# 2020 GRAD Cohort WK IndCred Path Req Stat

- Contains the highest score from the Workkeys assessment
- Contains Industry Credentials earned
- Student must meet remediation free score of 13 on the Workkeys exam AND obtain 12 points for industry credentials in a single career field
- Assessment data for a student on this report will be blank if not earned or reported
- Last column will contain a Yes or No value to indicate this pathway as met or not met

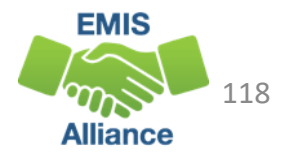

#### 2020\_GRAD\_Cohort\_WK-IndCred\_Path\_Req\_stat

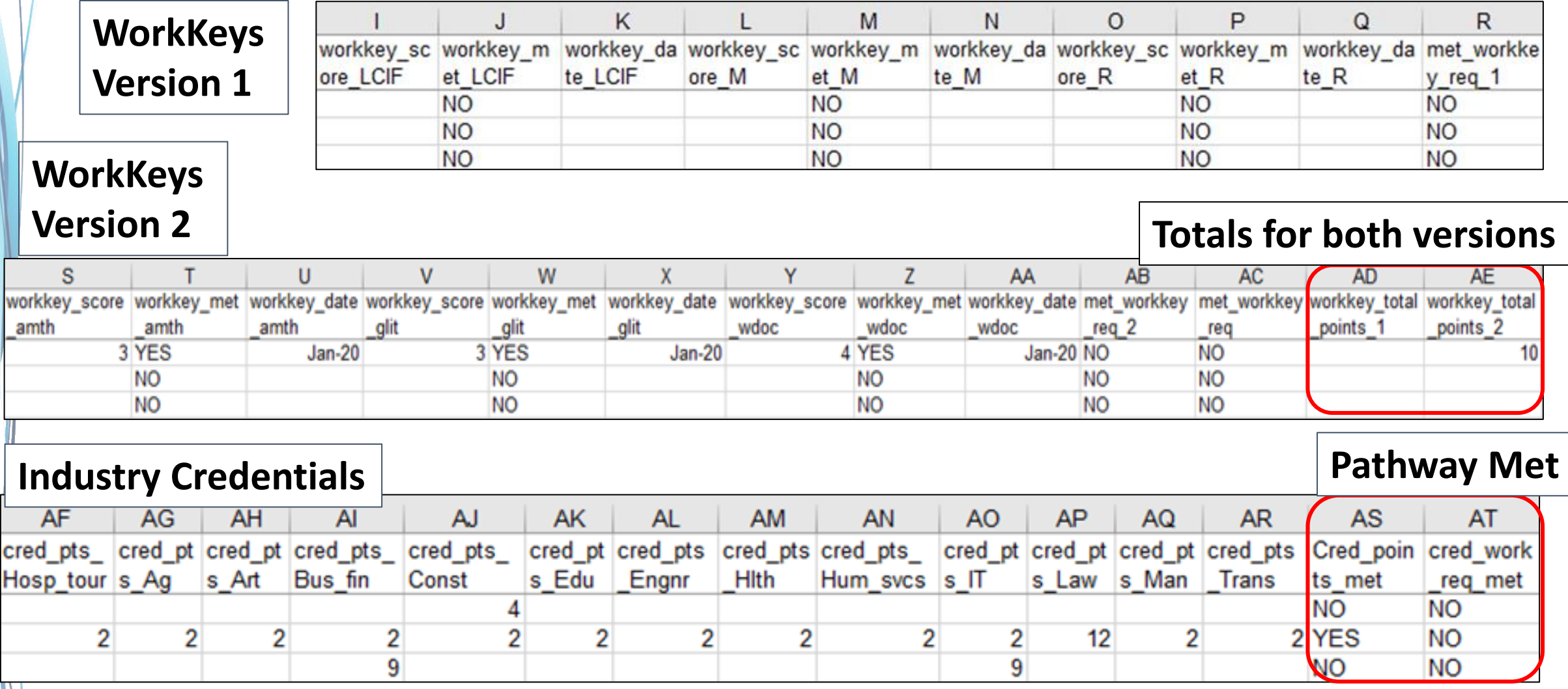

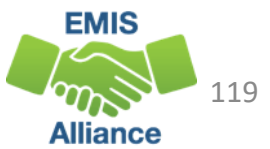

#### Quick Check

Graduation reports contain EMIS data that is used to determine if the student has met one or more graduation pathways. The data should be reviewed now to look for additional EMIS data that still needs to be reported.

- Are all expected 2020 cohort students appearing on the pathway reports?
- Is there EMIS data missing from the report that needs to be reported?
- Are these reports being shared with others in the district to verify accuracy and completeness of the data?

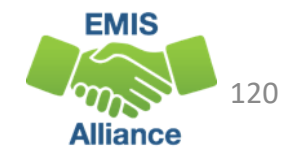

#### **Summary**

- FY20 Graduation reporting closes October 16, 2020 and will be followed by an appeal period that begins October 19, 2020 through October 30, 2020
- Carefully review all graduation reports for accuracy and completeness
- Refer to and review grad cohort data in ODDEX as you troubleshoot graduation reports
- Contact your ITC for assistance

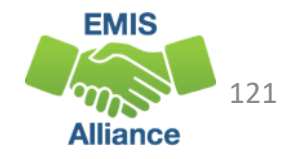

#### Resources

- Current EMIS Manual
	- ODE Home > Topics > Data > EMIS > Documentation > EMIS Manual
- Report Explanations
	- Home > Data > EMIS > Documentation > EMIS Validation and Report Explanations
- Graduation Requirements
	- ODE Home> Topics > Ohio's Graduation Requirements > Earning an Ohio High School Diploma for the Class of 2020
- If you have questions about graduation requirements
	- call (614) 466-1317
	- email to gradrequirements@education.ohio.gov

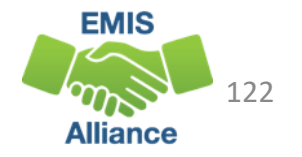

# Questions?

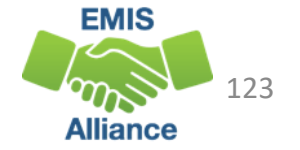